Become limitless with ChatGPT, Midjourney and other AI tools

By Sergei Mushtuk LEARNGPT.TODAY

 $\sum_{i=1}^{n}$ 

# **OILLE**

Document Version 1.0.0

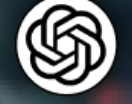

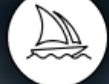

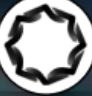

**March 2023** 

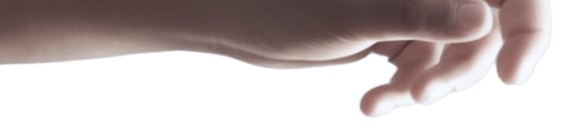

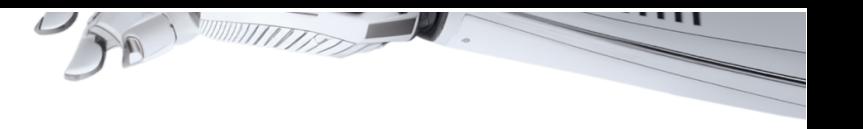

 $11111$ 

# **Contents**

Neural [networks](#page-2-0) General information

**H[istory](#page-3-0)** 

**[ChatGPT](#page-4-0)** 

10 facts about [ChatGPT](#page-7-0) ChatGPT Usage [Examples](#page-9-0) How to write [prompts](#page-13-0) Some other [recommendations](#page-13-1)

**[WriteSonic](#page-15-0)** 

[Jasper](#page-16-0) AI

**[Rytr](#page-17-0)** 

**Midjourney** 

[Quick](#page-18-0) Start How to use [Midjourney](#page-23-0) for free **[Prompts](#page-23-1)** 

Stable [Diffusion](#page-26-0) **[Installation](#page-26-1)** 

[DALL](#page-27-0) E 2

[Generate](#page-27-1) image from prompt Get various from uploaded images

[Prompts](#page-31-0) and ideas **[Prompthero](#page-32-0) [Promptbase](#page-33-0)** [PromptoMania](#page-34-0)

Video [Services](#page-35-0) [synthesia](#page-35-1) [D-ID](#page-37-0) **[Steve](#page-38-0) Al** 

Designs.ai

Audio [Services](#page-40-0) Adobe [Podcast](#page-40-1) [AIVA](#page-41-0) **[Elevenlabs](#page-42-0)** 

Ways to earn money using [ChatGPT](#page-43-0)

Where you can sell your [services](#page-45-0)

**[Bonus](#page-47-0)** 

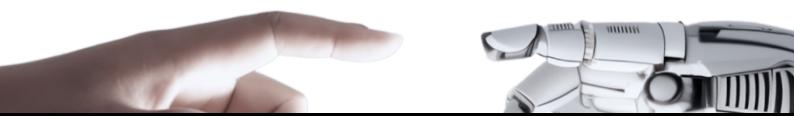

<span id="page-2-0"></span>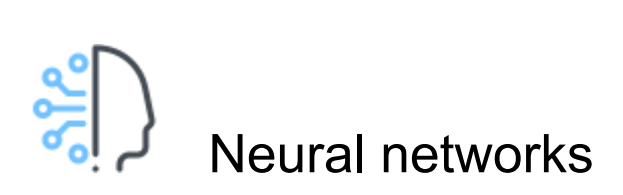

First, let's start with the basics. Artificial intelligence (AI) is a broad field of study that encompasses various subfields such as machine learning and natural language processing. Machine learning is a subset of AI that involves training algorithms to make predictions or decisions based on data.

One of the most popular techniques in machine learning is neural networks. These are computing systems that are modeled after the human brain, with interconnected nodes that process information and pass it on to other nodes. Neural networks have been used to achieve incredible results in image and speech recognition, language translation, and even game playing.

In recent years, AI has been making huge strides in a wide range of applications. For example, in healthcare, AI is being used to detect diseases early, and to help doctors make more accurate diagnoses. In finance, AI is used for fraud detection and risk management. In transportation, self-driving cars are being developed that use AI to navigate the roads.

But with all these amazing advancements, there are also concerns about the ethical and social implications of AI. For example, some worry about job displacement and the potential for AI to be used in harmful ways.

At the end of the day, however, it's clear that AI is here to stay, and will continue to shape our world in ways we can't even imagine. So, let's embrace the future, and work together to ensure that AI is developed and used responsibly, for the benefit of all.

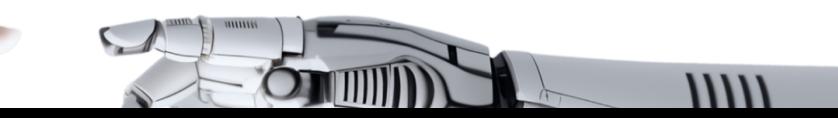

<span id="page-3-0"></span>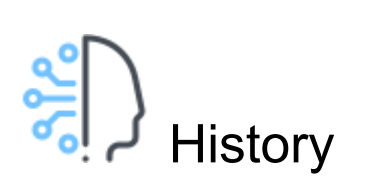

- 1943 Warren McCulloch and Walter Pitts develop the first artificial neuron model, which becomes the foundation for neural network research.
- 1956 The Dartmouth Conference is held, where the term "artificial intelligence" is coined, and the field of AI is officially born.
- 1958 Frank Rosenblatt invents the Perceptron, the first neural network capable of learning from its own mistakes.
- 1967 The first working chatbot, called ELIZA, is developed by Joseph Weizenbaum, paving the way for natural language processing.
- 1979 John Hopfield proposes a model of associative memory using neural networks, which is still widely used today.
- 1986 The backpropagation algorithm is introduced by David Rumelhart, Geoffrey Hinton, and Ronald Williams, making it possible to train deep neural networks.
- 1997 IBM's Deep Blue defeats chess world champion Garry Kasparov, demonstrating the power of machine learning and artificial intelligence in gaming.
- 2011 IBM's Watson defeats human competitors on the game show Jeopardy!, demonstrating the ability of AI to understand and process natural language.
- 2012 Google Brain, a deep learning project led by Andrew Ng and Jeff Dean, achieves breakthrough results in image recognition and speech processing.
- 2014 Facebook develops a deep learning model that can recognize faces with almost human-level accuracy.
- 2016 Google's AlphaGo defeats world champion Lee Sedol in the ancient Chinese game of Go, demonstrating the power of AI in complex decision making.
- 2018 OpenAI develops a language model called GPT-2, which is capable of generating coherent and believable human-like text.
- 2020 OpenAI develops a language model called GPT-3
- 2021 OpenAI develops DALL-E
- 2022 Midjourney, Stable Diffusion, ChatGPT
- $2023$  you are here

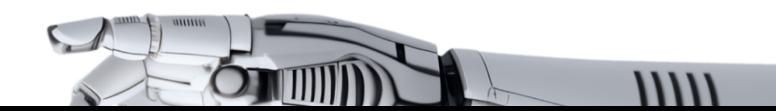

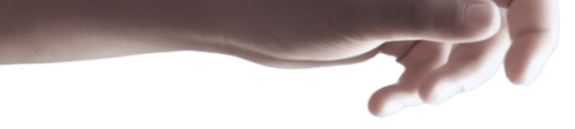

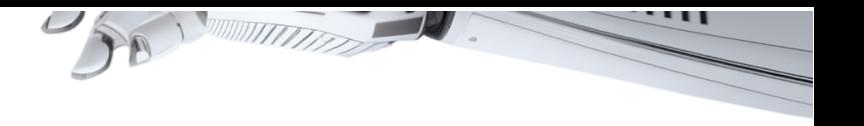

<span id="page-4-0"></span>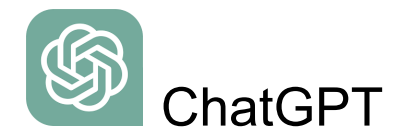

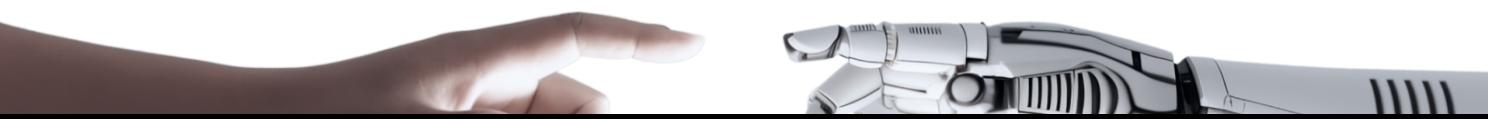

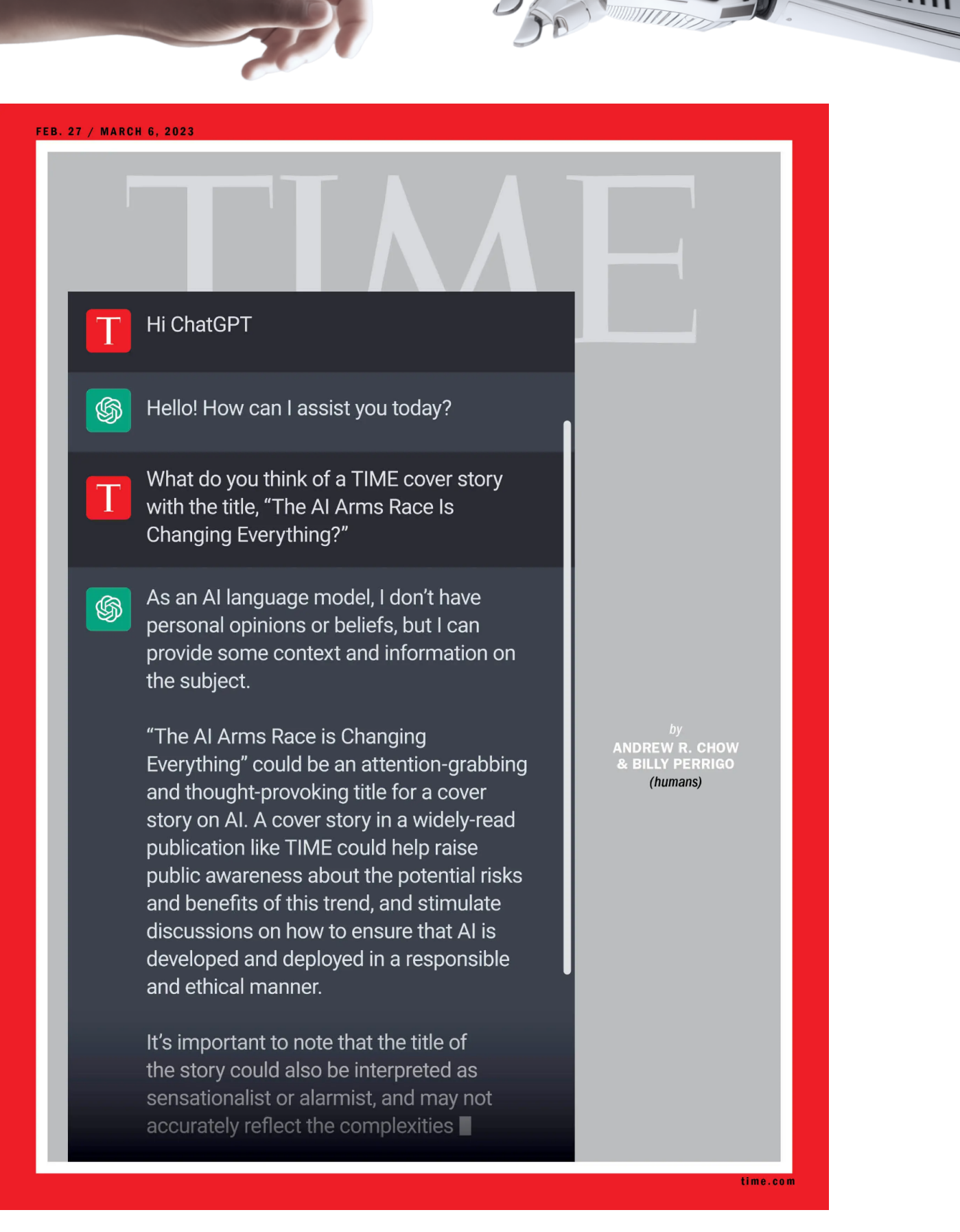

. . .

 $11111$ 

ChatGPT is a language model developed by OpenAI, which means it is an artificial intelligence system that can understand and generate human-like language. It was trained on a massive dataset of text from the internet, allowing it to learn patterns and relationships between words and phrases.

 $\sigma$ 

The way ChatGPT works is by processing text inputs and generating text outputs based on the patterns it has learned. When you ask ChatGPT a question or make a statement, it analyzes the input and uses its understanding of language to generate a response.

ChatGPT uses a type of machine learning called deep learning, which involves the use of neural networks. The neural network in ChatGPT consists of multiple layers of nodes, which process the input and generate the output. Each layer of nodes applies a set of transformations to the input, allowing the model to identify patterns and relationships in the text.

One of the benefits of using ChatGPT is that it can generate responses in a conversational style, which makes it well-suited for tasks like customer service, chatbots, and personal assistants. Additionally, because it was trained on a diverse set of text data, it has a broad range of knowledge and can provide information on many different topics.

Overall, ChatGPT is a powerful tool for generating human-like language and has many practical applications in a variety of fields.

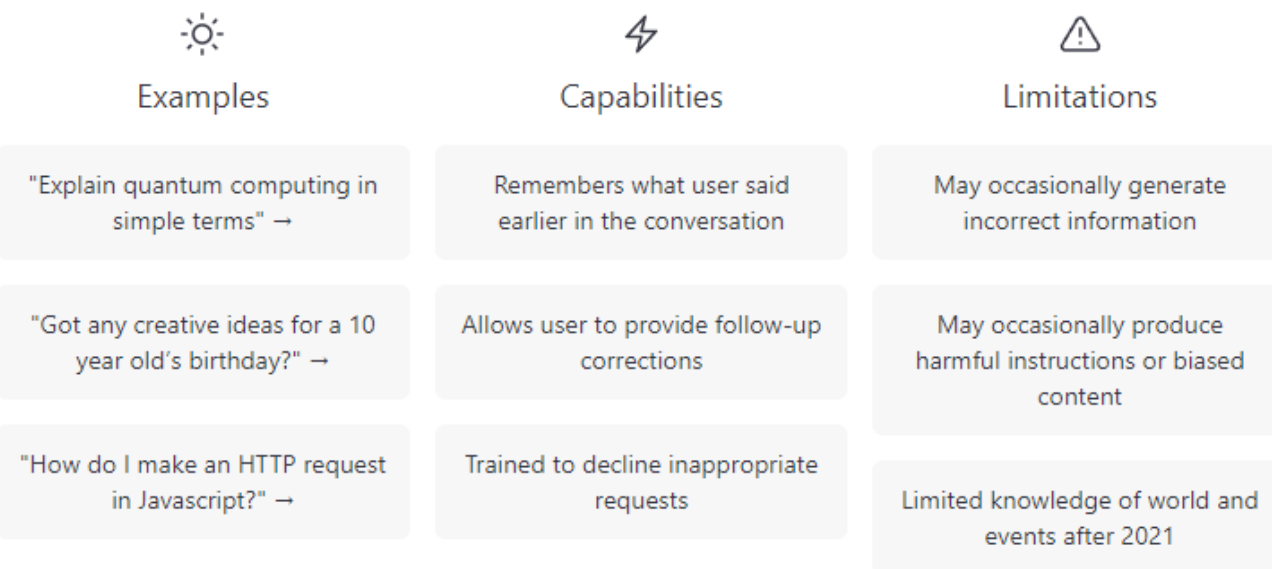

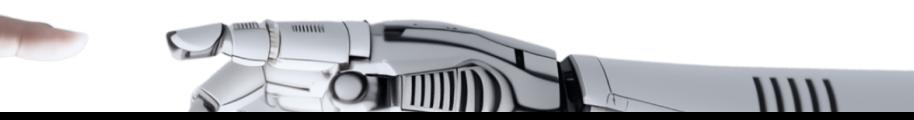

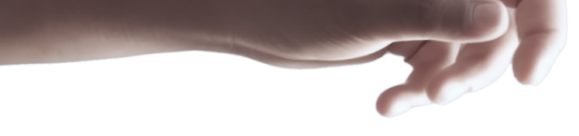

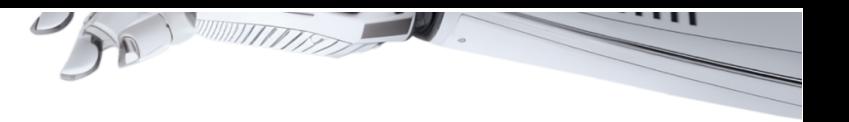

# <span id="page-7-0"></span>10 facts about ChatGPT

- 1. ChatGPT is an artificial intelligence language model developed by OpenAI, one of the world's leading AI research organizations.
- 2. ChatGPT uses deep learning algorithms and a massive neural network to generate human-like language and respond to a wide range of prompts and queries.
- 3. ChatGPT has been trained on a massive dataset of text from the internet, including websites, books, and other sources, giving it a vast amount of knowledge on a wide range of topics.
- 4. The latest version of ChatGPT, GPT-3, has 175 billion parameters, making it one of the largest and most complex language models ever created.
- 5. ChatGPT has been used for a wide range of applications, including chatbots, virtual assistants, language translation, and more.
- 6. ChatGPT has demonstrated impressive capabilities in natural language processing, including the ability to generate coherent and convincing text in a variety of styles and formats.
- 7. ChatGPT has also been used for creative applications, such as generating art, music, and poetry.
- 8. ChatGPT has the ability to understand context and generate personalized responses, making it a powerful tool for customer service and other applications where human-like interaction is important.
- 9. ChatGPT is continually improving and evolving, with new models and updates being released regularly to enhance its capabilities and performance.
- 10. ChatGPT has the potential to revolutionize the way we interact with computers and machines, making it easier and more natural to communicate with and receive information from artificial intelligence systems.

Examples of industries and professions where you can use ChatGPT [learngpt.today](https://learngpt.today)

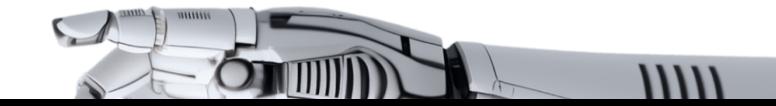

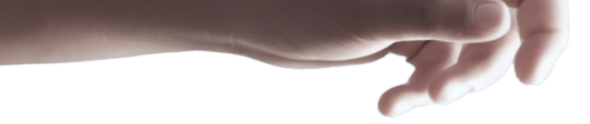

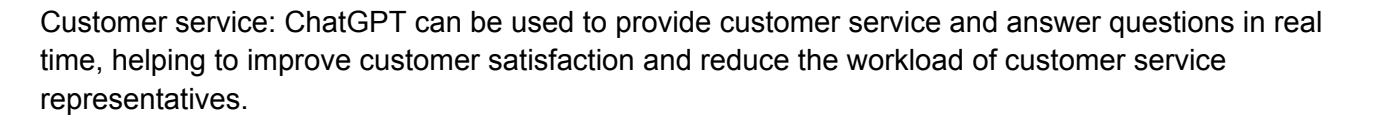

Healthcare: ChatGPT can be used to provide patients with information about their health conditions and treatment options, as well as to answer common questions about healthcare.

Finance: ChatGPT can be used to provide financial advice, answer questions about investments and banking, and help customers with financial planning.

Education: ChatGPT can be used to answer students' questions and provide assistance with homework and coursework.

Legal: ChatGPT can be used to provide legal information and answer questions about legal issues.

Human resources: ChatGPT can be used to answer employee questions about benefits, policies, and procedures, as well as to assist with recruitment and onboarding.

Marketing: ChatGPT can be used to provide personalized product recommendations, answer questions about products and services, and assist with customer engagement.

Travel: ChatGPT can be used to provide travel recommendations, answer questions about travel destinations, and assist with travel planning.

Retail: ChatGPT can be used to provide product information, answer questions about inventory and pricing, and assist with customer service.

Media: ChatGPT can be used to generate news articles, write social media posts, and provide content recommendations based on user preferences.

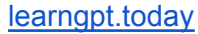

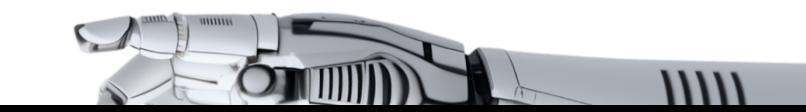

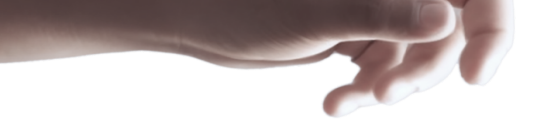

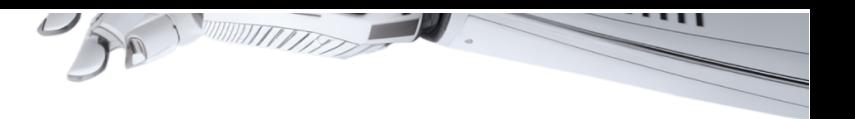

# <span id="page-9-0"></span>ChatGPT Usage Examples

- (Customer service) "I have a problem with (product/service) (specific issue), can you help me?"  $\circ$  Example: "I have a problem with my laptop not turning on, can you help me troubleshoot it?"
- (Healthcare) "What are the symptoms of (disease/condition) (specific type/variant)?"
	- Example: "What are the symptoms of COVID-19 Delta variant?"
- (Finance) "Can you provide some advice on (investing/saving/credit scores) (specific situation/goal)?"
	- Example: "Can you provide some advice on how to invest for retirement?"
- (Education) "How can I improve my (subject/skills) in (specific area of interest)?"
	- Example: "How can I improve my coding skills in Python?"
- (Legal) "What should I do if I am (in a legal situation), such as (specific situation/crime)?" ○ Example: "What should I do if I am arrested for a DUI?"
- (Human resources) "What are the (company policy/benefits) for (employees/contractors) in (specific department/location)?"
	- Example: "What are the benefits for full-time employees in the marketing department?"
- (Marketing) "What are the best (products/services) for (specific need/desire) in (specific market/industry)?"
	- Example: "What are the best social media management tools for a small business?"
- (Travel) "What are some good (hotels/restaurants/attractions) in (city/country) for (specific type of traveler)?"
	- Example: "What are some good family-friendly restaurants in Paris?"
- (Retail) "Do you have (specific product) in stock at (store location) and what is the (price/sale information)?"
	- Example: "Do you have the latest iPhone in stock at the store on 5th Avenue, and what is the current sale price?"
- (Media) "What are some (books/movies/music) that are similar to (specific title/genre) and recommended for (specific audience/type of reader/viewer/listener)?"
	- Example: "What are some books similar to 'The Hunger Games' that would be appropriate for a young adult audience?"

In each case, ChatGPT can provide an answer based on the input provided, drawing on its knowledge of a wide range of topics and its ability to understand and generate human-like language.

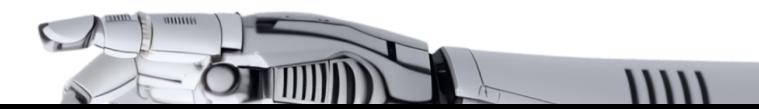

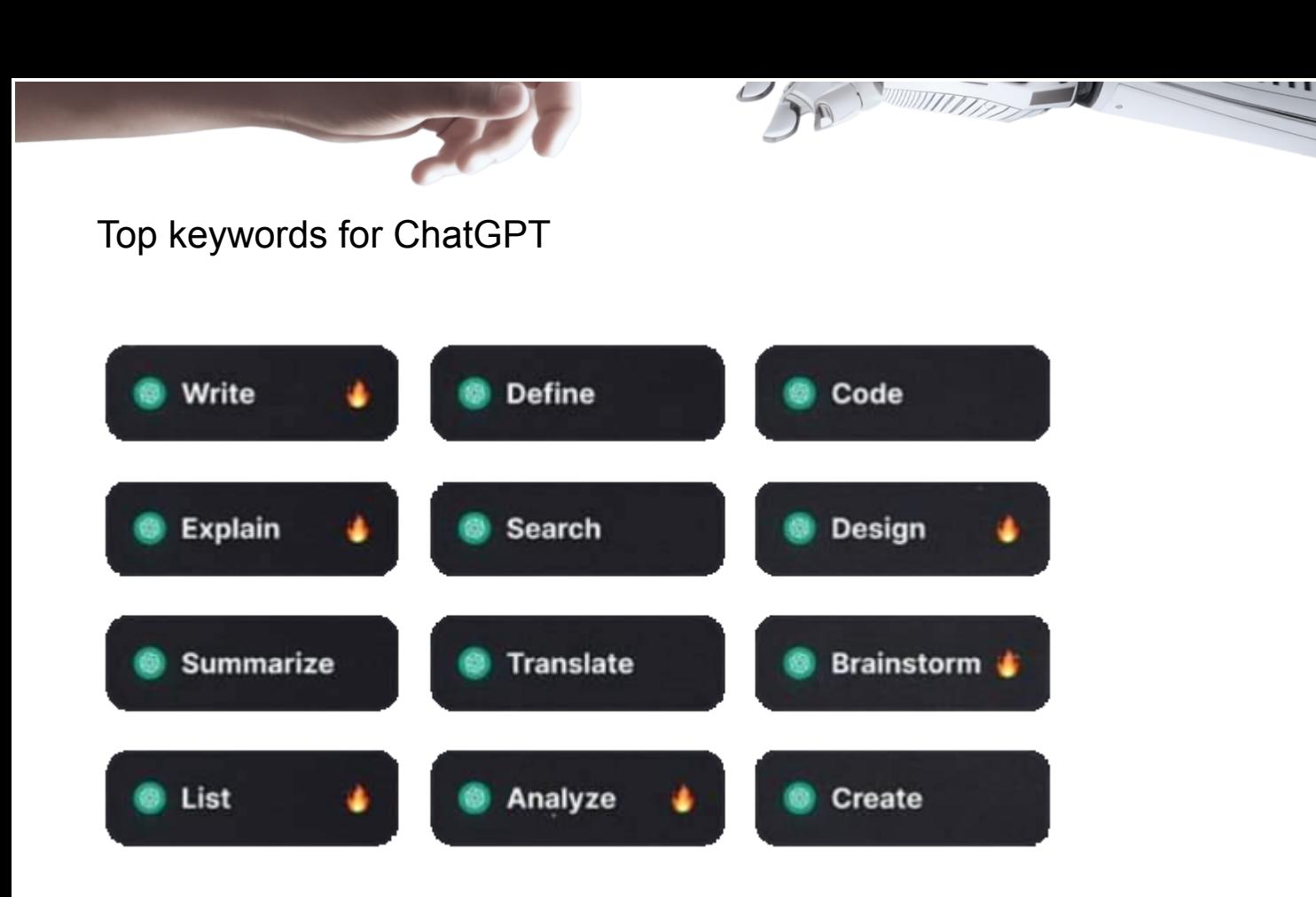

# **Write**

This is the most obvious one, but chatgpt is very good at writing.The tool can proofread like grammarly and write creative responses when promoted

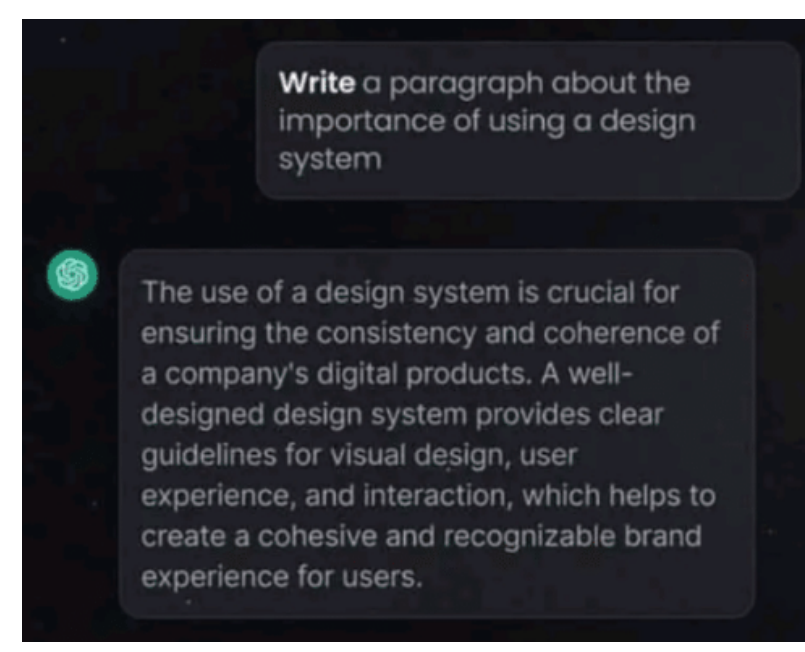

# **Explain**

Use this keyword when you want to request and explanation or clarification of a topic or concept

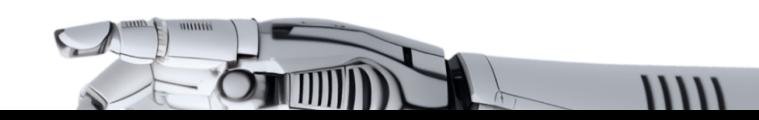

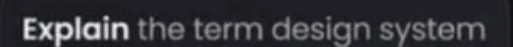

A design system is a collection of design guidelines, components, and tools that work together to create a consistent and cohesive visual style for a brand or product.

# List

Use this keyword when you want to get a list of items related to a topic

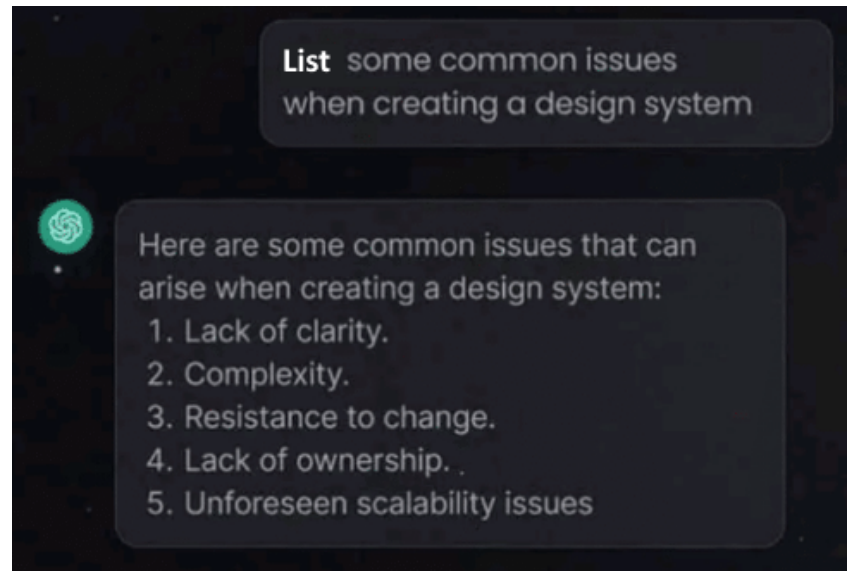

# Analyze

ChatGPT can also look for keywords and do an analysis of a specific topic or data. Tools like sprig charge for sentiment analysis,but ChatGPt does it fo free

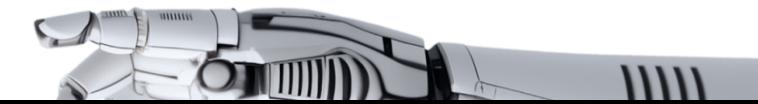

Analyze these survey results: [paste results here]

To analyze UX survey results, you would typically start by collecting and organizing the data. This might involve sorting the results by specific questions or user groups, and calculating summary statistics such as the mean, median, and mode for each question.

# Design

ChatGPT is currently limited to text responses but is still very creative.

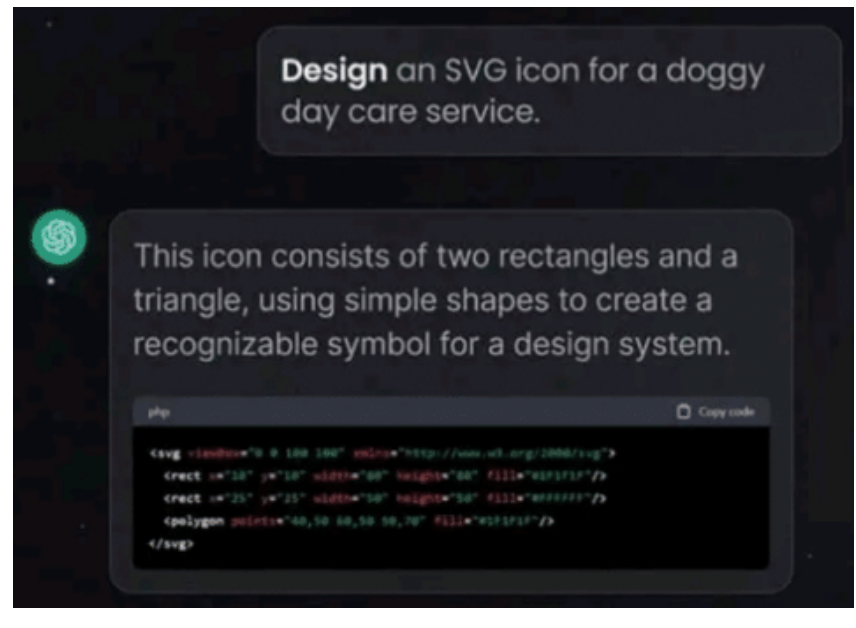

# Brainstorm

Use ot to request ideas or suggestions on a particular topic or problem.

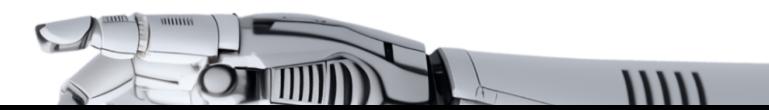

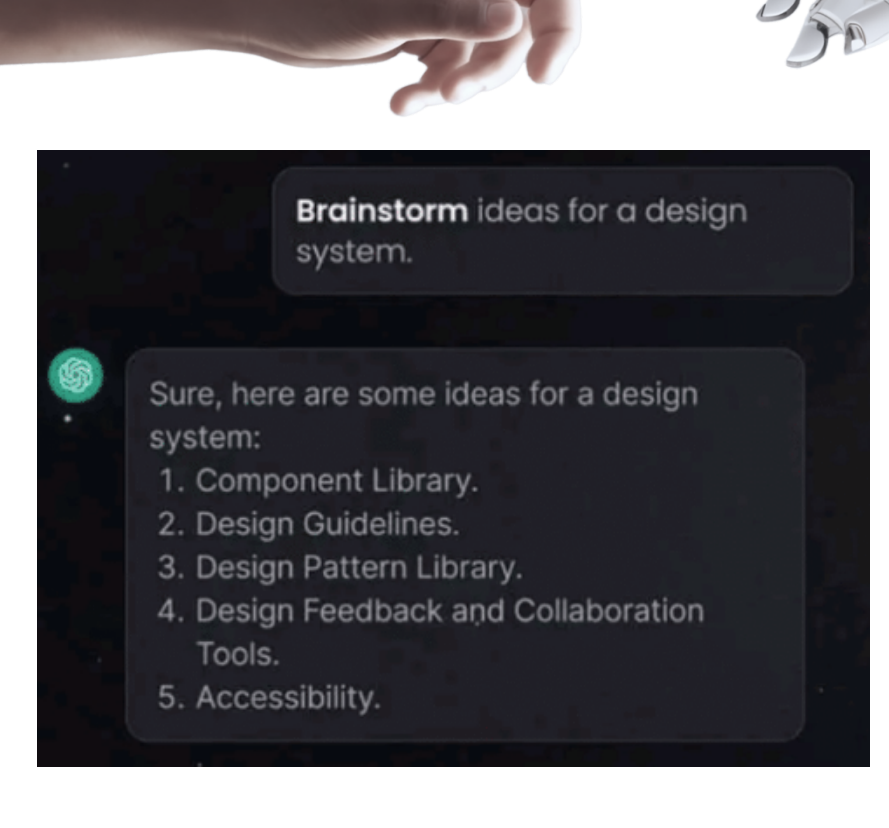

# <span id="page-13-0"></span>How to write prompts

ChatGPT, despite its advanced capabilities, can give a very general or even incorrect answer. To ensure that the conversation is not in vain we suggest following this algorithm:

**Step 1**. Provide the neural network with detailed context: what to write about, for whom, and what effect needs to be achieved. You can also suggest that ChatGPT play a certain role: a real estate expert, a Hollywood screenwriter, an author of unusual advertising campaigns, and so on.

**Step 2.** Ask the bot to come up with options to solve the problem or add to the list (if you have your own ideas).

**Step 3**. If the answers are generally suitable, continue to request options — there will be something to choose from or combine into the best version.

**Step 4**. If the result is not what you were expecting, it is worth making changes to the original request — and repeating the process from the beginning.

# <span id="page-13-1"></span>Some other recommendations

ChatGPT's native language is English. However, if it is important to receive an answer in other language, we suggest asking the question in English first and then asking the bot to respond in other language.

Do not rely solely on ChatGPT in new areas and carefully fact-check information – otherwise, there is a risk of missing inaccuracies or even serious errors. In other words, do not treat ChatGPT

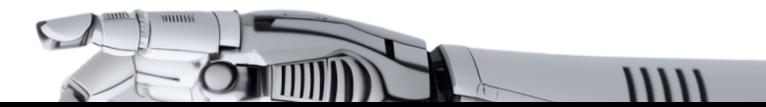

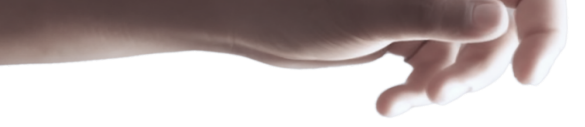

as a magic eight ball with answers. It is better to see it as a springboard: it is much easier to work with starting points, even if they are banal.

● Provide ChatGPT with more details and keywords about your task, and the results will be more accurate. "You can create a list of frequent queries on your topic - for example, 'online store' in the free Google Keyword Planner. Then select the most popular phrases, and use them in your queries, and the neural network's answers - for social media posts. And remember, within the scope of the bot conversation, you can train the model yourself - for example, in a company's policy..

Be careful with sensitive information. Do not share corporate and personal secrets, passwords, and other confidential data with neural networks.

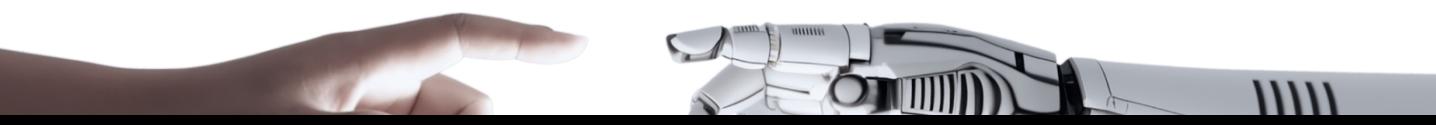

<span id="page-15-0"></span>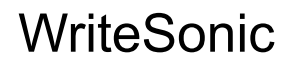

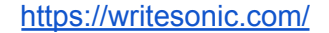

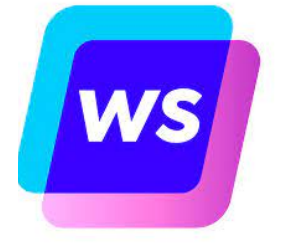

The mission of Writesonic is to enable people all over the world to produce any type of content ten times faster by providing an AI writing and image generation platform. Similar to Canva for writing, it offers a variety of tools that streamline the process of creating, editing, and publishing SEO-optimized content such as articles, blog posts, ads, landing pages, eCommerce product descriptions, social media posts, and more.

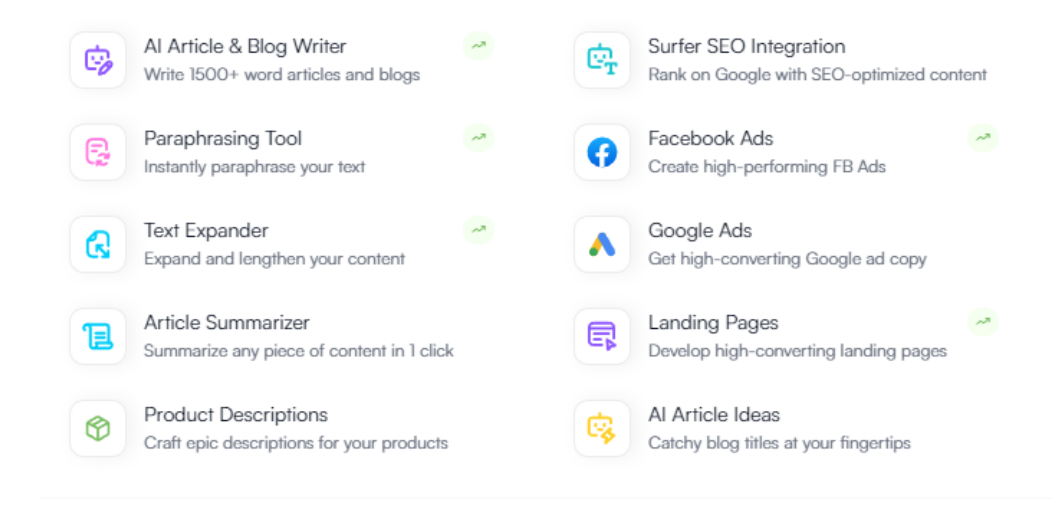

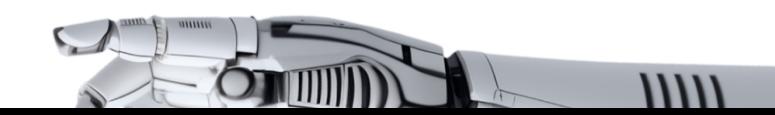

# <span id="page-16-0"></span>Jasper AI

<https://www.jasper.ai/>

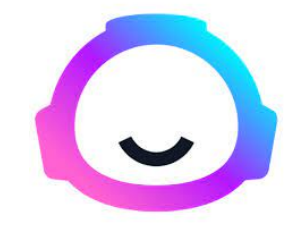

Jasper AI is a powerful tool that provides quick and generative text without any waitlist. Formerly known as Jarvis AI, Jasper AI may not be a familiar name to you due to Marvel's challenge against its name, which conflicted with Iron Man's AI companion.

Despite the name change, Jasper AI remains a reliable tool to assist you in handling your emails, blogs, social media posts, and more, with its AI-generated writing and information. If you're looking for a better alternative to ChatGPT, Jasper AI could be the perfect solution for you.

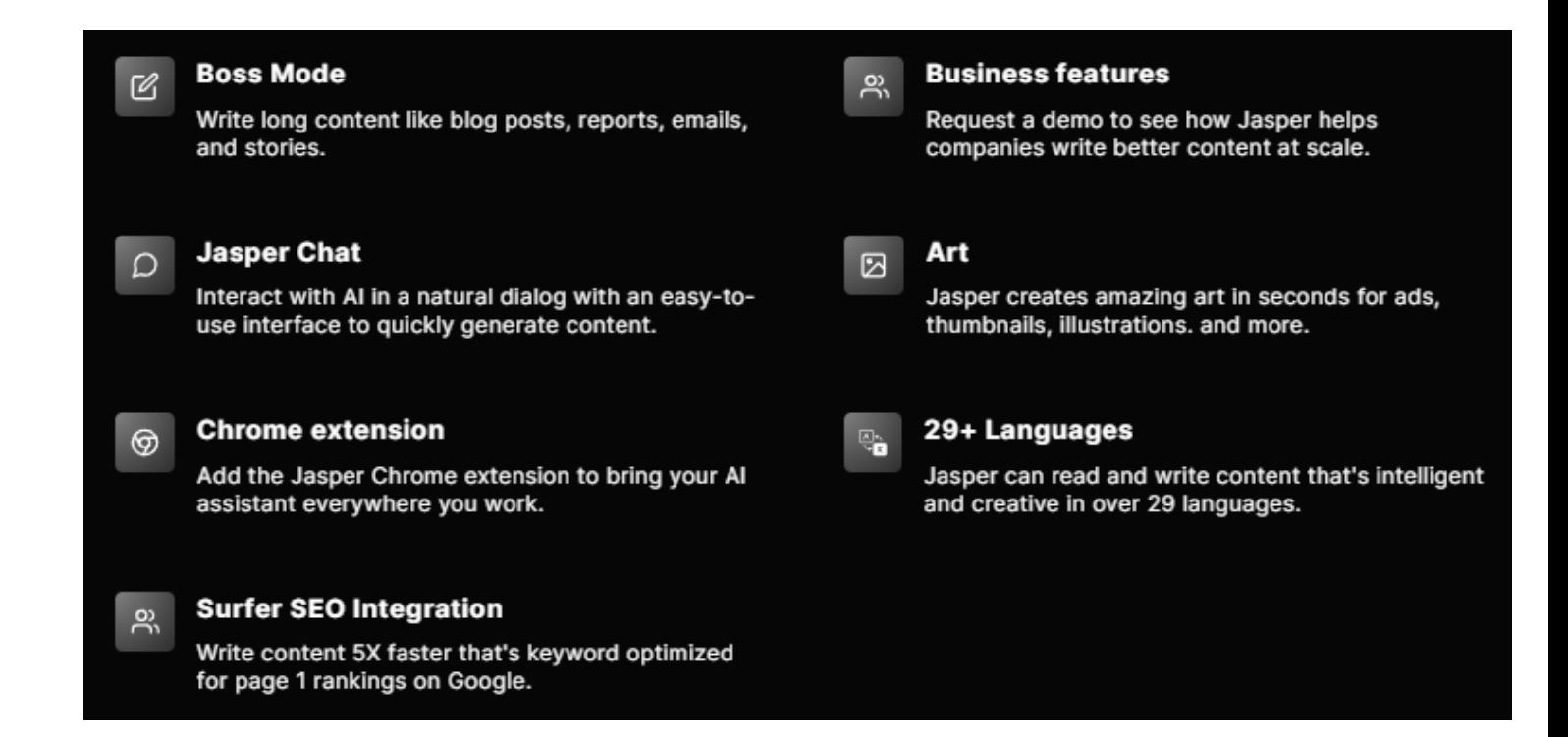

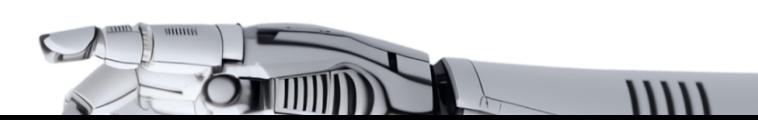

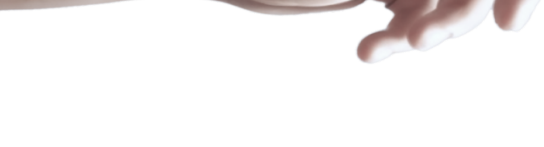

<span id="page-17-0"></span>Rytr <https://rytr.me/>

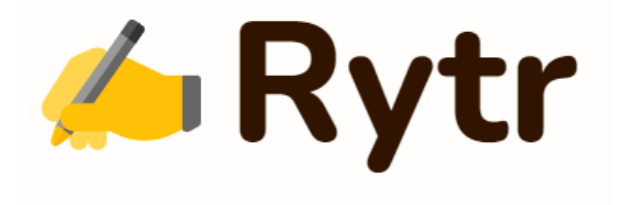

Rytr is an AI-powered writing assistant that creates content quickly and easily. It uses GPT-3 technology to provide users with plagiarism-free content, and you can get started by creating a free account. There are many use cases to choose from, including blog outlines, product descriptions, YouTube video descriptions, Facebook ads, and song lyrics.

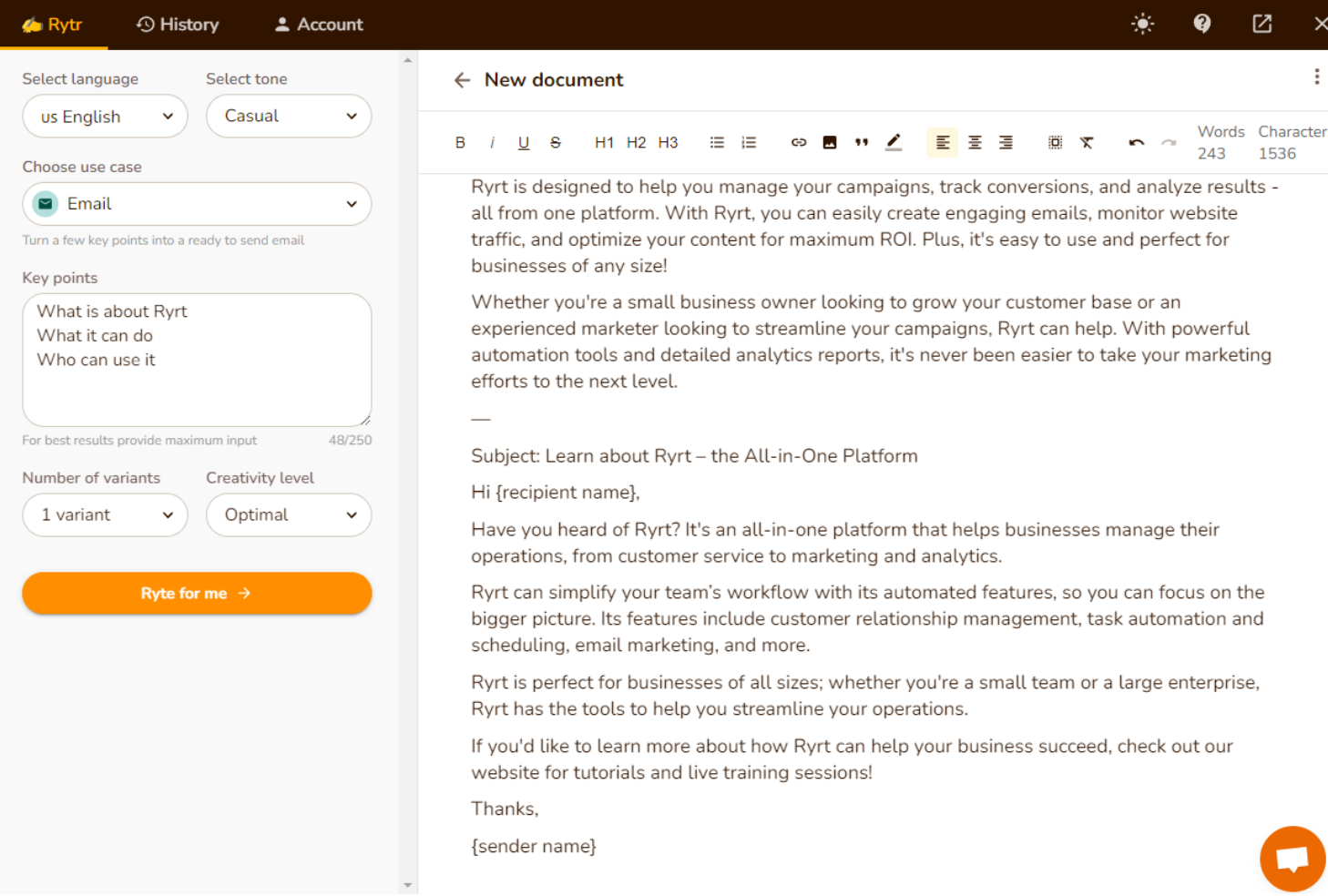

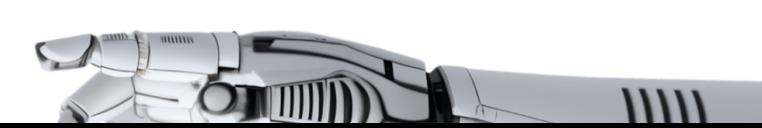

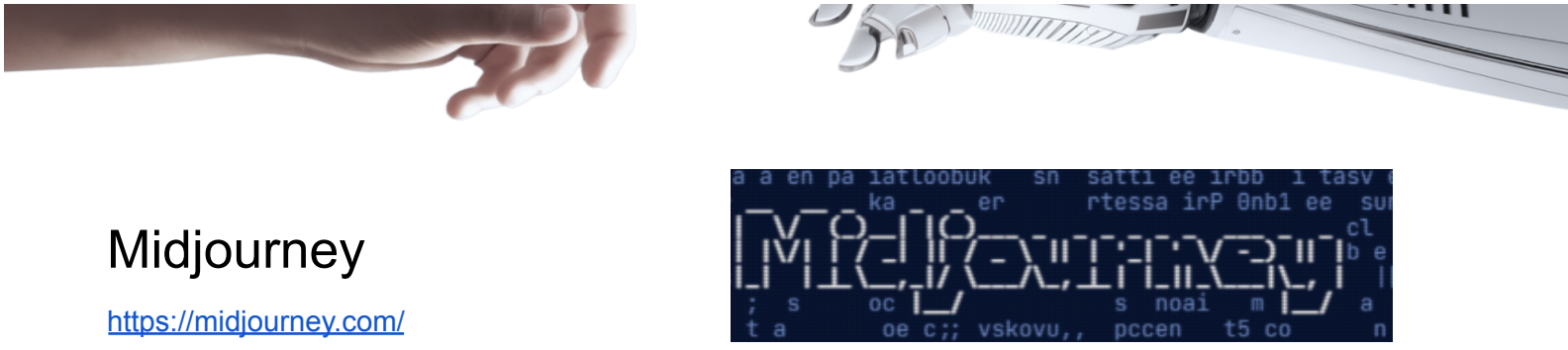

Midjourney is an independent research lab that produces an artificial intelligence program under the same name that creates images from textual descriptions, similar to OpenAI's DALL-E and Stable Diffusion. It is speculated that the underlying technology is based on Stable Diffusion. The tool is currently in open beta, which it entered on July 12, 2022.

Midjourney is currently only accessible through a Discord bot on their official Discord, by direct messaging the bot, or by inviting the bot to a third party server. To generate images, users use the /imagine command and type in a prompt; the bot then returns an image. Midjourney is also working on a web interface.

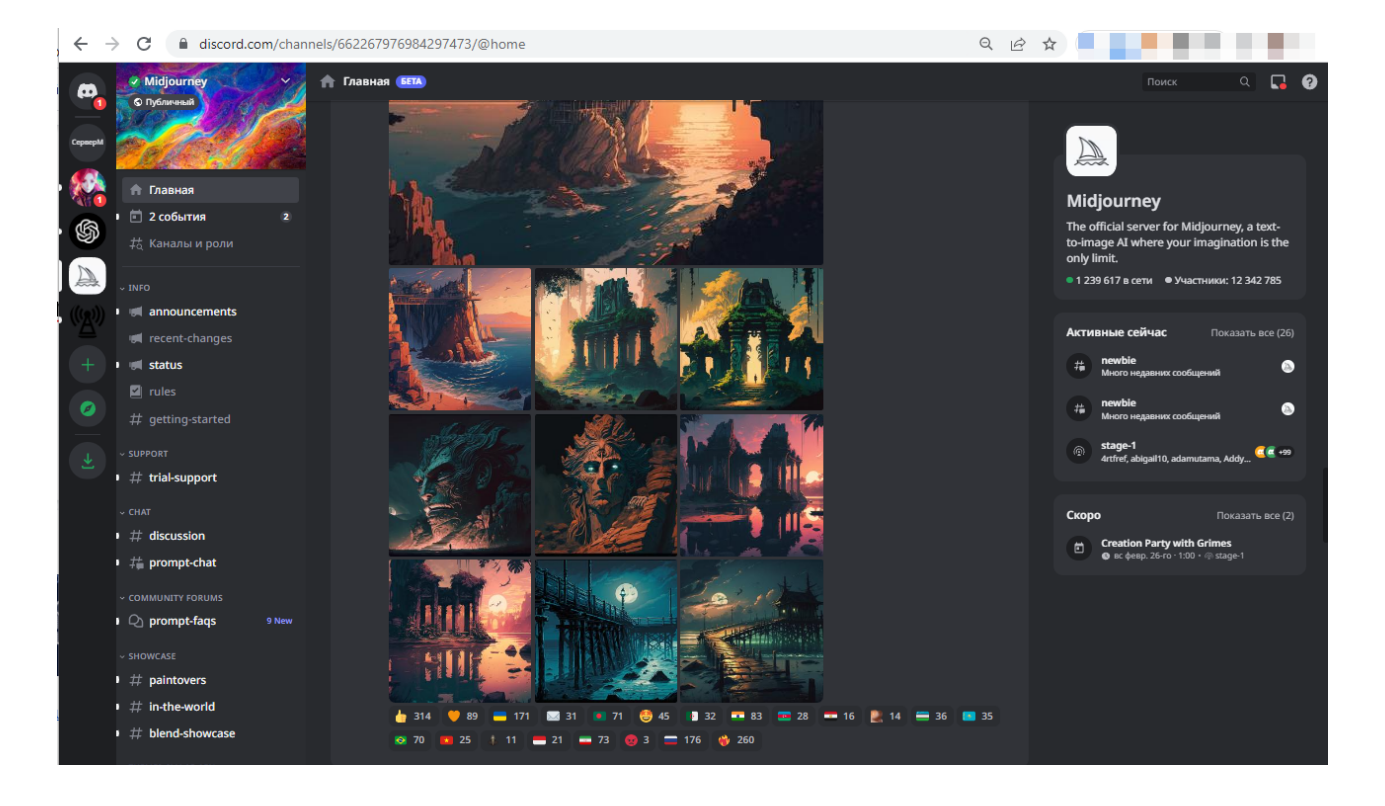

# <span id="page-18-0"></span>Quick Start

1: Join the Discord

Go to [Midjourney](https://discord.gg/midjourney).com, select Join the Beta, or go directly to the Midjourney Discord. Before joining the Midjourney Discord server, you must have a Discord login. Learn how to [create](https://support.discord.com/hc/en-us/articles/360033931551-Getting-Started) one here.

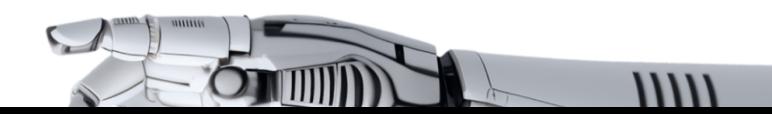

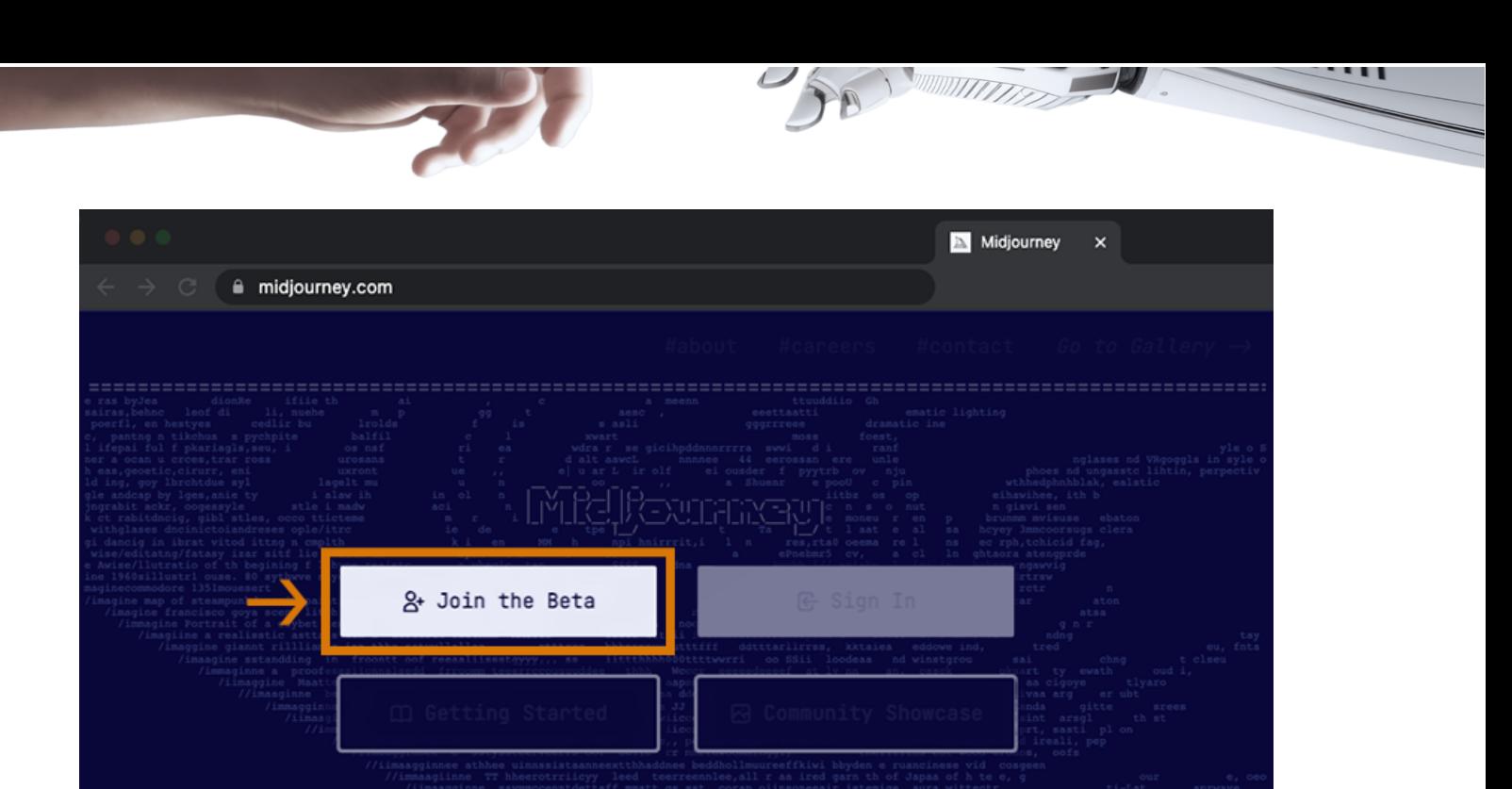

#### 2: Find a Newbies Channel

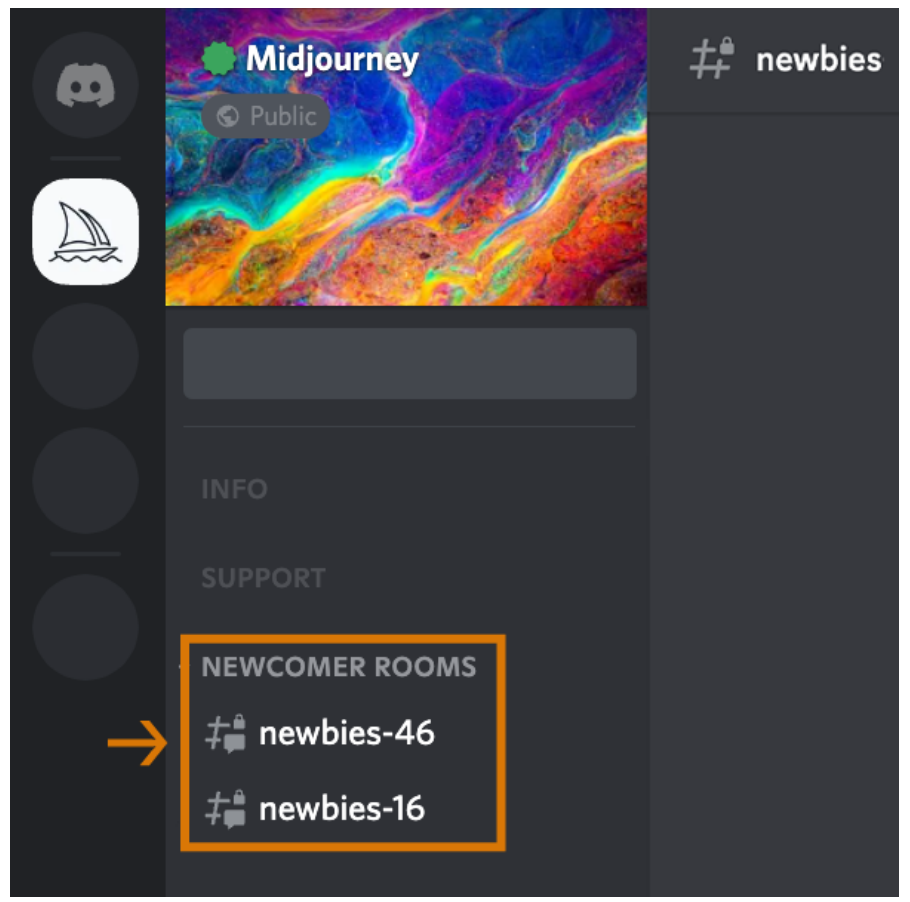

#### On the Midjourney Official Server

Select any newbies-# channel visible in the left sidebar.

On Other Servers

You can generate images with the Midjourney Bot on any server that has invited the Bot. Look for instructions on your server on where to use the Bot.

3: Use the /imagine Command

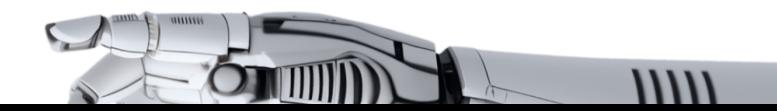

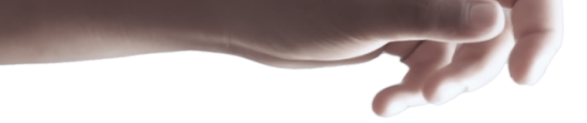

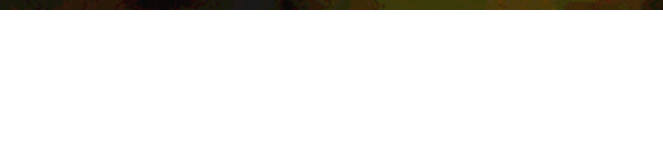

#### About Discord Commands

Interact with the Midjourney Bot on Discord using a Command. Commands are used to create images, change default settings, monitor user info, and perform other helpful tasks. The /imagine command generates a unique image from a short text description (known as a Prompt). Using /imagine

1. Type /imagine prompt: or select the /imagine command from the slash commands pop-up.

- 2. Type a description of the image you want to create in the `prompt` field.
- 3. Click return to send your message.

Respect the [Community](https://docs.midjourney.com/community-guidelines) Guidelines. Community guidelines apply wherever the Midjourney Bot is used.

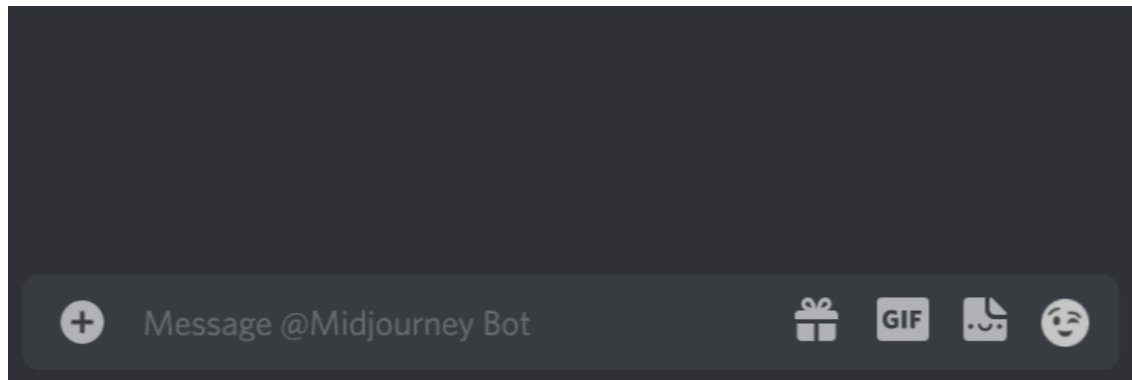

If you don't see a pop-up when typing the /imagine command, try logging out, updating the Discord app, and logging back in.

Commands only work in bot Channels. Commands will not work in regular channels like #trial-support.

4: Processes the Job

The Midjourney Bot takes about a minute to generate four options.

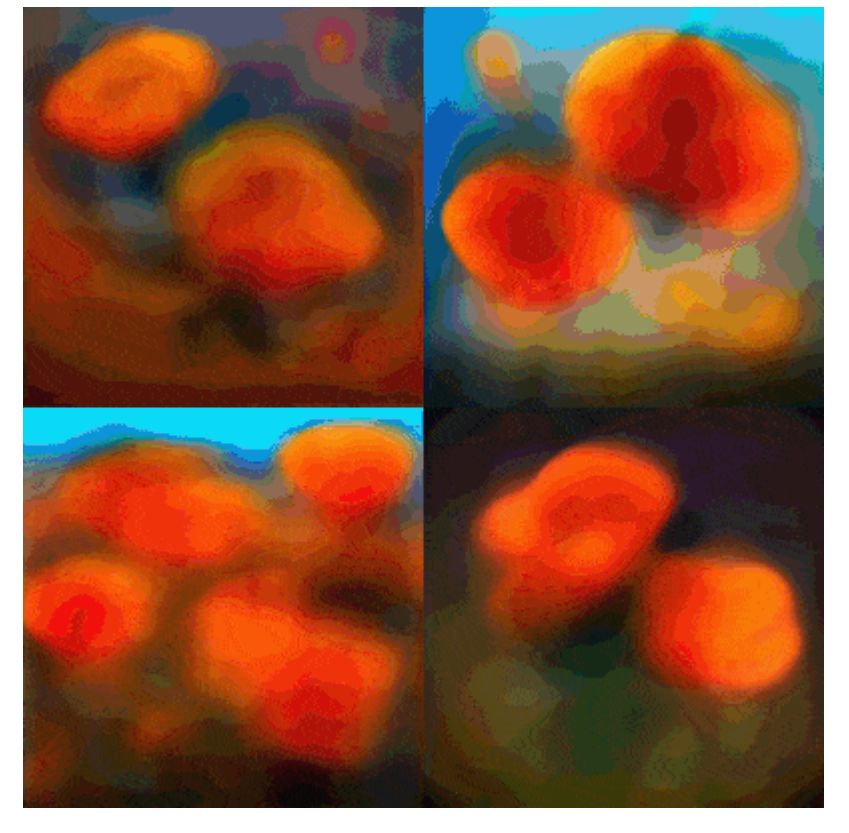

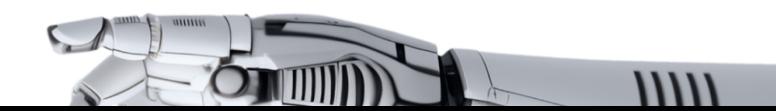

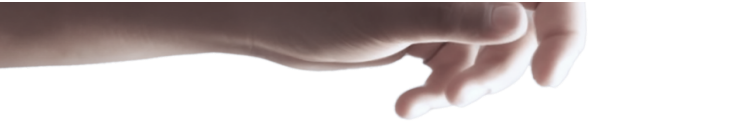

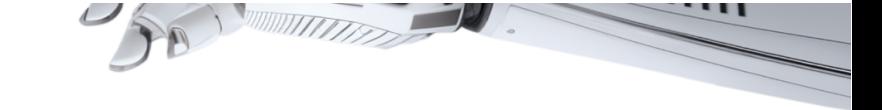

Generating an image activates the free Midjourney trial.Trial users can make roughly 25 Jobs before needing to subscribe.

A Job is any action that uses the Midjourney Bot. Jobs include using the /imagine command to create a grid of images, upscaling images, or creating image variations, all use your free trial time. Use the /info command to check your Fast Time Remaining to see your remaining Trial time.

#### 5: Upscale or Create Variations

After the initial image grid has finished generating, two rows of buttons appear:

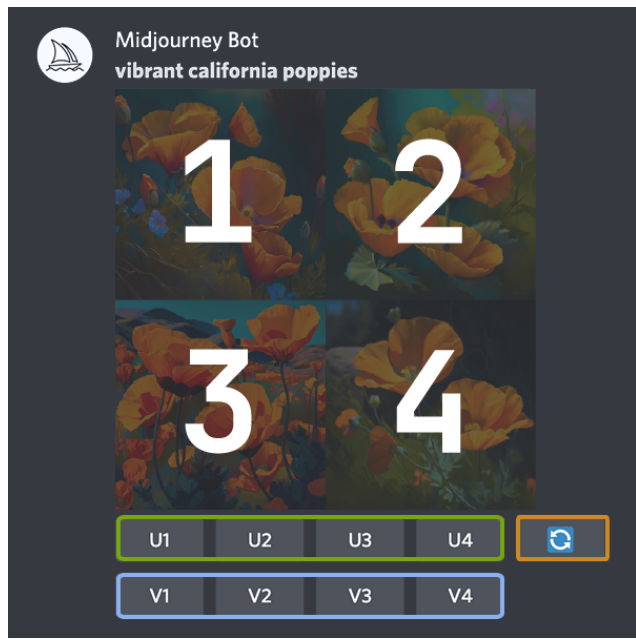

#### U1 U2 U3 U4

U buttons [upscale](https://docs.midjourney.com/upscalers) an image generating a larger version of the selected image and adding more details.

V1 V2 V3 V4

V buttons create slight variations of the selected grid image. Creating a variation generates a new image grid similar to the chosen image's overall style and composition.

#### $\boldsymbol{\varphi}$

The  $\blacktriangleright$  (re-roll) reruns a Job. In this case it would rerun the original prompt producing a new grid of images.

#### 6: Rate Images

After using upscaling an image a new set of options will appear:

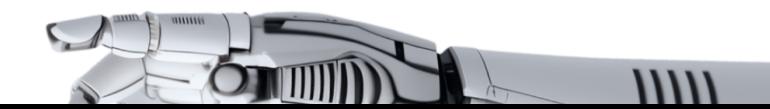

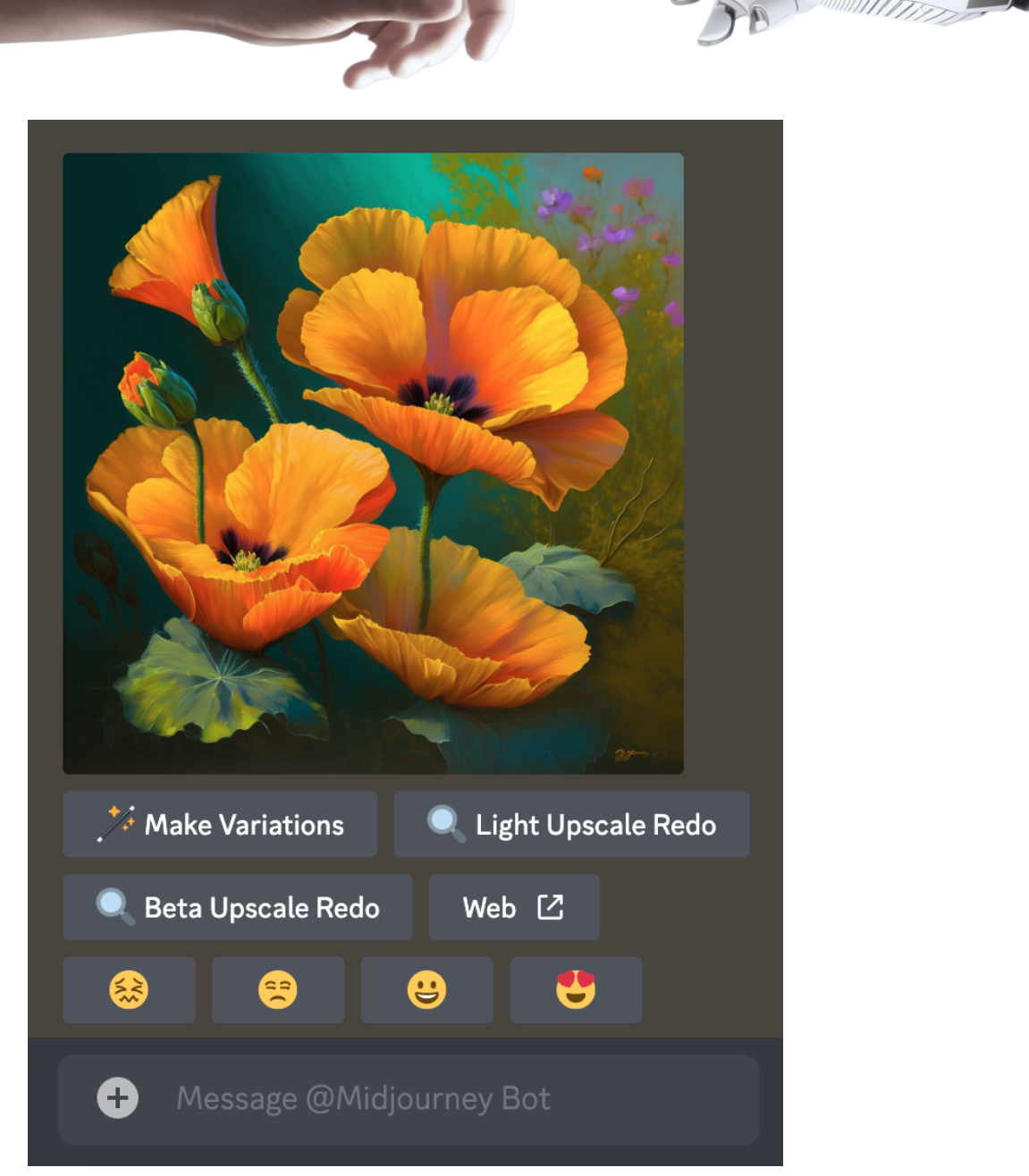

**<sup><del></del>**∕</sup> Make Variations Q Light Upscale Redo Q Beta Upscale Redo ∧ Web

Make Variations: creates a variation of the upscaled image and generates a new grid of four options. Beta/Light Upscale Redo: redo the upscale using a different [upscaler](https://docs.midjourney.com/upscalers) model. Web: Open the image in your gallery on **[Midjourney.com](https://www.midjourney.com/home/)** 

## 25 23 29 99

Click a smiley button to rate any upscaled image on the [Midjourney](https://www.midjourney.com/app/ranking/) website or in Discord. Each day, the top 1000 [image](https://docs.midjourney.com/free-hours) raters receive an hour of free, Fast Mode time. Rank your work or the work of others. Rank based on your personal style and opinion. Love the look, effort, colors, concept, or theme? Please give it a  $\bullet$ !

#### 7: Save Your Image

Click on the image to open it to full size, and then right-click and choose Save image. On mobile, long tap the image and then tap the download icon in the top right corner. All images are immediately available to view on [midjourney.com/app](https://www.midjourney.com/app/) Sign In with Discord to view.

8: Subscribe to a Plan

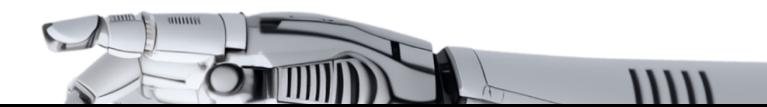

Trial users have roughly 25 free Jobs. Jobs do not presently expire but will also not renew. To make more images use the /subscribe command in any Bot Channel to generate a personal link to the midjourney account page. Do not share this personal link with others. For prices and more information go to **[Subscription](https://docs.midjourney.com/plans) Plans** 

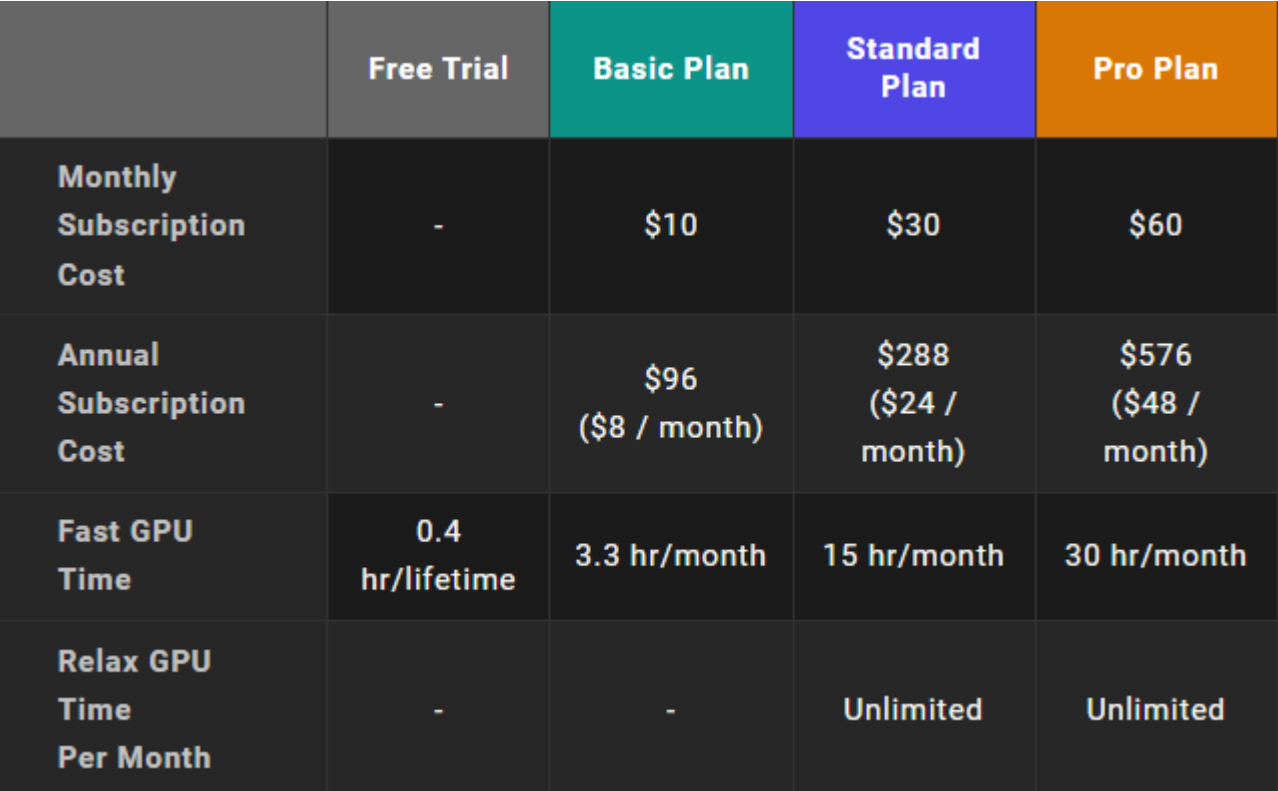

# <span id="page-23-0"></span>How to use Midjourney for free

If you're working with a tight budget and can't afford to pay for Migjourney, there is a clever workaround that allows you to utilize the service's 25 free generations multiple times. Here's what you'll need to do:

1. create your own private server

2. add the Midjourney bot to your server

3. create an invitation link for this server (don't forget to change the expiration date to unlimited)

4. access this server via a link from a browser, for example, in Incognito mode.

Discord will prompt you to register again, but don't worry - all you need to provide is a nickname and your date of birth. No email confirmation is necessary. And just like that, you'll have access to 25 free generations once more.

While there are more detailed instructions available online, we encourage you to purchase an official subscription to Migjourney to take full advantage of its benefits.

# <span id="page-23-1"></span>Prompts

A Prompt is a short text phrase that the Midjourney Bot interprets to produce an image. The Midjourney Bot breaks down the words and phrases in a prompt into smaller pieces, called tokens,

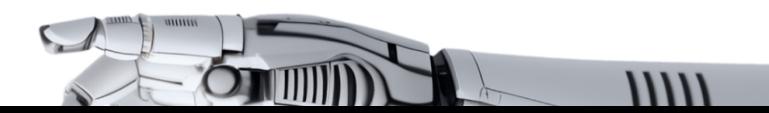

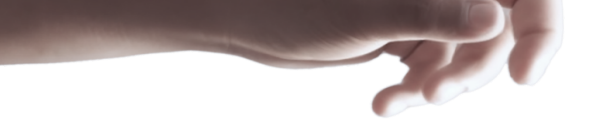

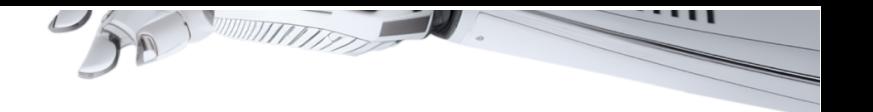

that can be compared to its training data and then used to generate an image. A well-crafted prompt can help make unique and exciting images.

#### **Structure**

## Basic Prompts

A basic prompt can be as simple as a single word, phrase or emoji

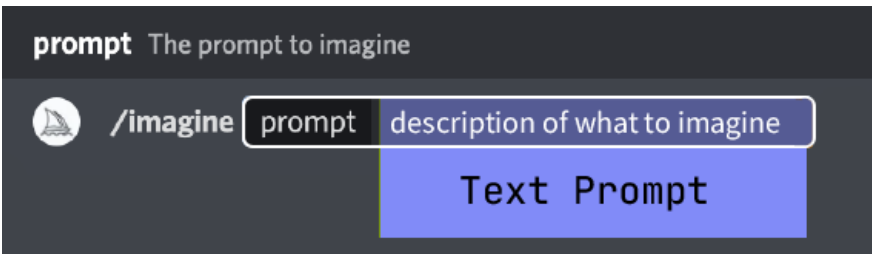

# Advanced Prompts

More advanced prompts can include one or more *[image](https://docs.midjourney.com/image-prompts) URLs*, multiple text [phrases](https://docs.midjourney.com/multi-prompts), and one or more [parameters](https://docs.midjourney.com/parameter-list)

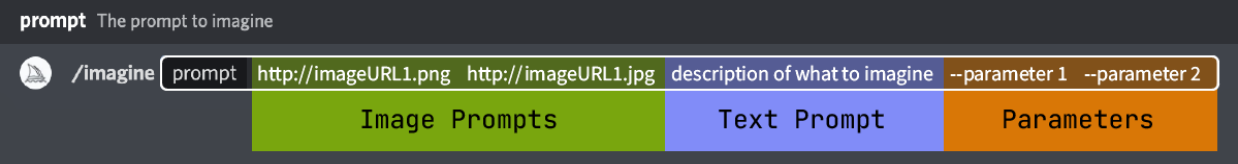

Image Prompts

Image URLs can be added to a prompt to influence the style and content of the finished result. Image URLs always go at the front of a prompt.

Read more about Image [Prompts](https://docs.midjourney.com/image-prompts)

#### Prompt Text

The text description of what image you want to generate. See below for prompting information and tips. Well-written prompts help generate amazing images.

**Parameters** 

Parameters change how an image generates. Parameters can change aspect ratios, models, upscalers, and lots more. Parameters go at the end of the prompt.

Read more about [Parameters](https://docs.midjourney.com/parameter-list)

## Prompting Notes

## Prompt Length

Prompts can be very simple. Single words (or even an emoji!) will produce an image. Very short prompts will rely heavily on Midjourney's default style, so a more descriptive prompt is better for a unique look. However, super-long prompts aren't always better. Concentrate on the main concepts you want to create.

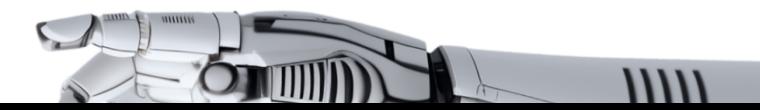

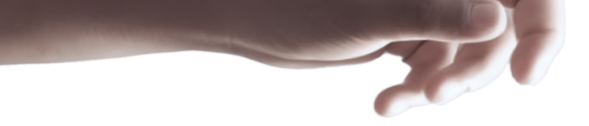

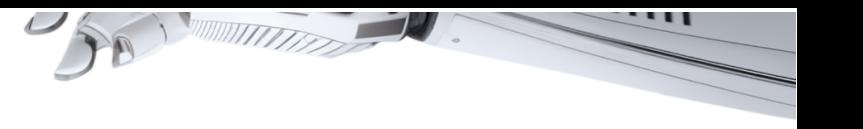

#### Grammar

The Midjourney Bot does not understand grammar, sentence structure, or words like humans. Word choice also matters. More specific synonyms work better in many circumstances. Instead of big, try gigantic, enormous, or immense. Remove words when possible. Fewer words mean each word has a more powerful influence. Use commas, brackets, and hyphens to help organize your thoughts, but know the Midjourney Bot will not reliably interpret them. The Midjourney Bot does not consider capitalization.

Midjourney Model [Version](https://docs.midjourney.com/models) 4 is slightly better than other models at interpreting traditional sentence structure.

#### Focus on What you Want

It is better to describe what you want instead of what you don't want. If you ask for a party with "no cake," your image will probably include a cake. If you want to ensure an object is not in the final image, try advance prompting using the --no [parameter](https://docs.midjourney.com/multi-prompts).

#### Think About What Details Matter

Anything left unsaid may suprise you. Be as specific or vague as you want, but anything you leave out will be randomized. Being vague is a great way to get variety, but you may not get the specific details you want.

Try to be clear about any context or details that are important to you. Think about:

- Subject: person, animal, character, location, object, etc.
- Medium: photo, painting, illustration, sculpture, doodle, tapestry, etc.
- Environment: indoors, outdoors, on the moon, in Narnia, underwater, the Emerald City, etc.
- Lighting: soft, ambient, overcast, neon, studio lights, etc
- Color: vibrant, muted, bright, monochromatic, colorful, black and white, pastel, etc.
- Mood: Sedate, calm, raucous, energetic, etc.
- Composition: Portrait, headshot, closeup, birds-eye view, etc.

#### Use Collective Nouns

Plural words leave a lot to chance. Try specific numbers. "Three cats" is more specific than "cats." Collective nouns also work, "flock of birds" instead of "birds."

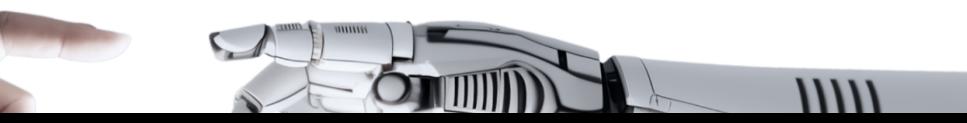

# <span id="page-26-0"></span>Stable Diffusion

<https://stable-diffusion-ui.github.io/>

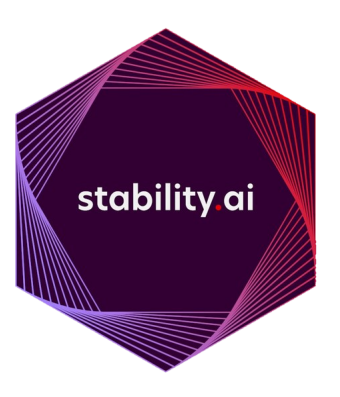

Stable Diffusion is a deep learning, text-to-image model released in 2022. It is primarily used to generate detailed images conditioned on text descriptions, though it can also be applied to other tasks such as inpainting, outpainting, and generating image-to-image translations guided by a text prompt.

Stable Diffusion is a latent diffusion model, a kind of deep generative neural network developed by the CompVis group at LMU Munich.[4] The model has been released by a collaboration of Stability AI, CompVis LMU, and Runway with support from EleutherAI and LAION.

Stable Diffusion's code and model weights have been released publicly, and it can run on most consumer hardware equipped with a modest GPU with at least 8 GB VRAM. This marked a departure from previous proprietary text-to-image models such as DALL-E and Midjourney which were accessible only via cloud services.

Download here: <https://stable-diffusion-ui.github.io/docs/installation/>

# <span id="page-26-1"></span>Installation

#### System Requirements

1. Windows 10/11, or Linux. Experimental support for Mac is coming soon.

2. An NVIDIA graphics card, preferably with 4GB or more of VRAM. But if you don't have a compatible graphics card, you can still use it with a "Use [CPU"](https://stable-diffusion-ui.github.io/docs/settings/#system-settings) setting. It'll be very slow, but it should still work.

You do not need anything else. You do not need WSL, Docker or Conda. The installer will take care of it.

Installation

#### **Windows**

#### 1. [Download](https://github.com/cmdr2/stable-diffusion-ui/releases/download/v2.5.15/stable-diffusion-ui-windows.zip) for Windows

2. Extract: After unzipping the file, please move the stable-diffusion-ui folder to your C: (or any drive like D:, at the top root level), e.g. C:\stable-diffusion-ui. This will avoid a common problem with Windows (file path length limits).

3. Run: Start Stable Diffusion UI.cmd by double-clicking it.

This will automatically install Stable Diffusion, set it up, and start the interface. No additional steps are needed.

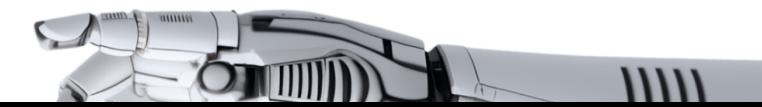

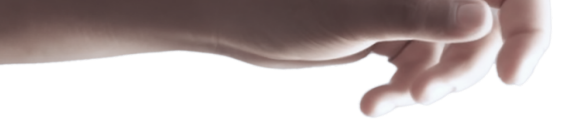

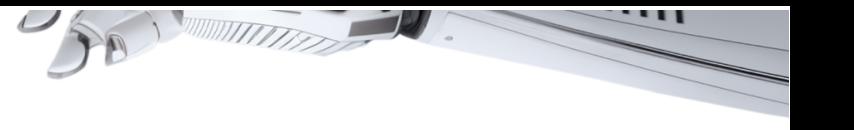

Linux

1. [Download](https://github.com/cmdr2/stable-diffusion-ui/releases/download/v2.5.15/stable-diffusion-ui-linux.zip) for Linux

2. Extract:

○ Extract the file with your favourite file manager, or use tar Jxvf stable-diffusion-ui-linux.tar.xz in a terminal.

○ After extracting the .tar.xz file, please open a terminal, and go to the stable-diffusion-ui directory.

3. Run:

○ In the terminal, run ./start.sh (or bash start.sh)

This will automatically install Stable Diffusion, set it up, and start the interface. No additional steps are needed.

<span id="page-27-0"></span>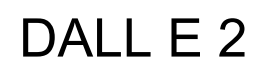

<https://openai.com/dall-e-2/>

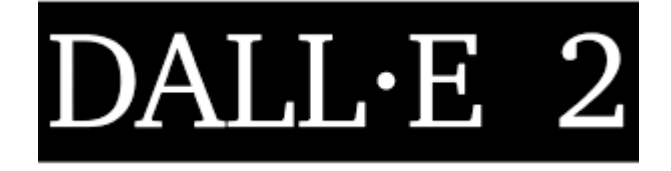

DALL-E (stylized as DALL·E) and DALL-E 2 are deep learning models developed by [OpenAI](https://en.wikipedia.org/wiki/OpenAI) to generate digital images from natural language descriptions, called "prompts". DALL-E was revealed by OpenAI in a blog post in January 2021, and uses a version of [GPT-3](https://en.wikipedia.org/wiki/GPT-3) modified to generate images. In April 2022, OpenAI announced DALL-E 2, a successor designed to generate more realistic images at higher resolutions that "can combine concepts, attributes, and styles".

DALL E can:

- generate image from prompt
- create new options based on image
- dream part of the image

## <span id="page-27-1"></span>Generate image from prompt

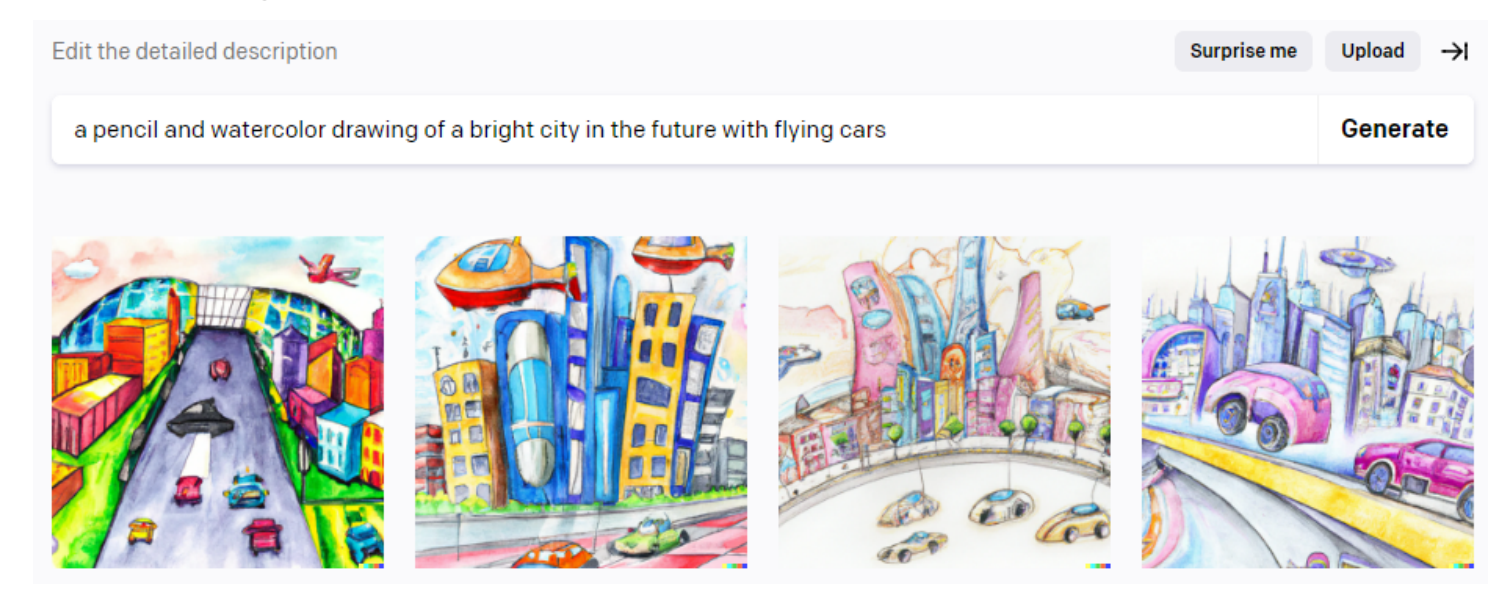

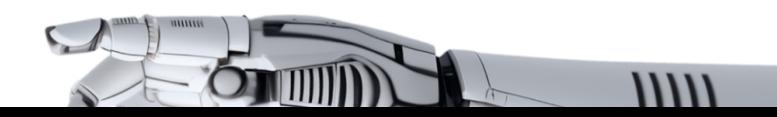

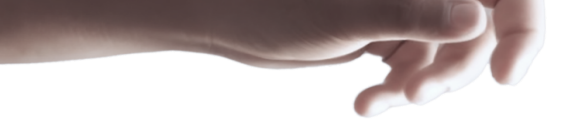

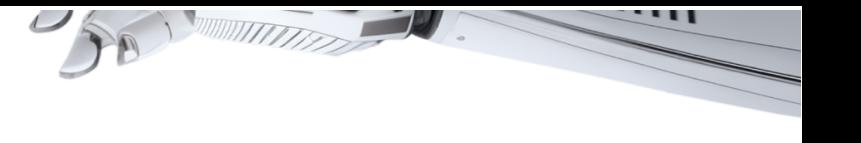

# Get various from uploaded images

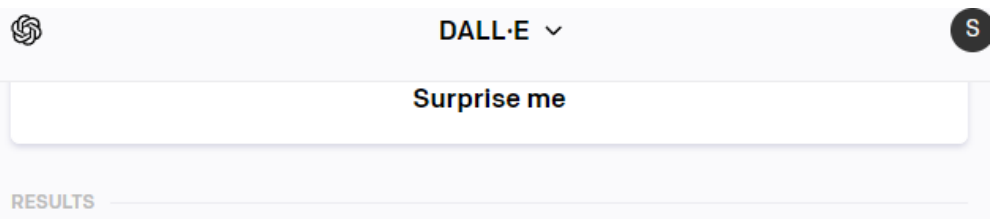

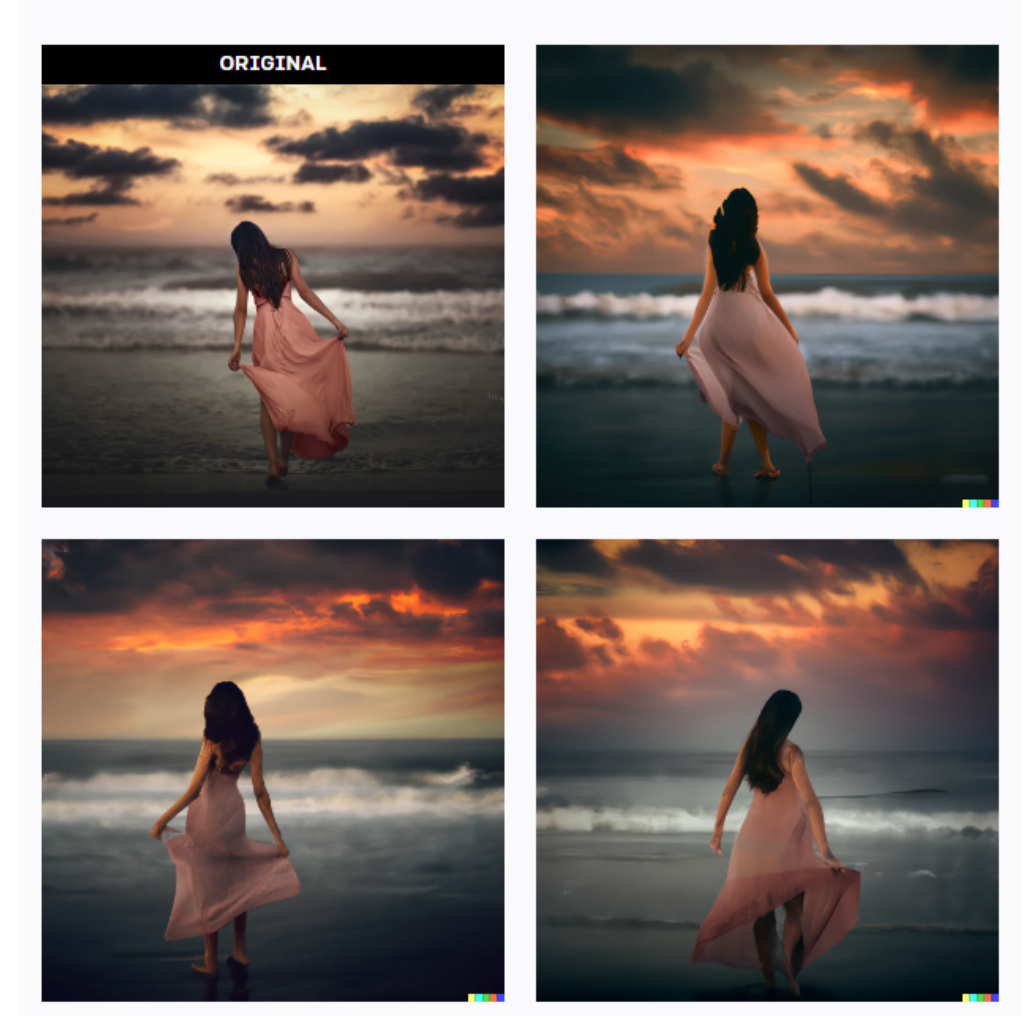

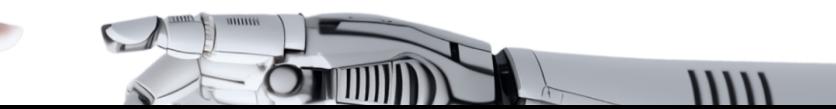

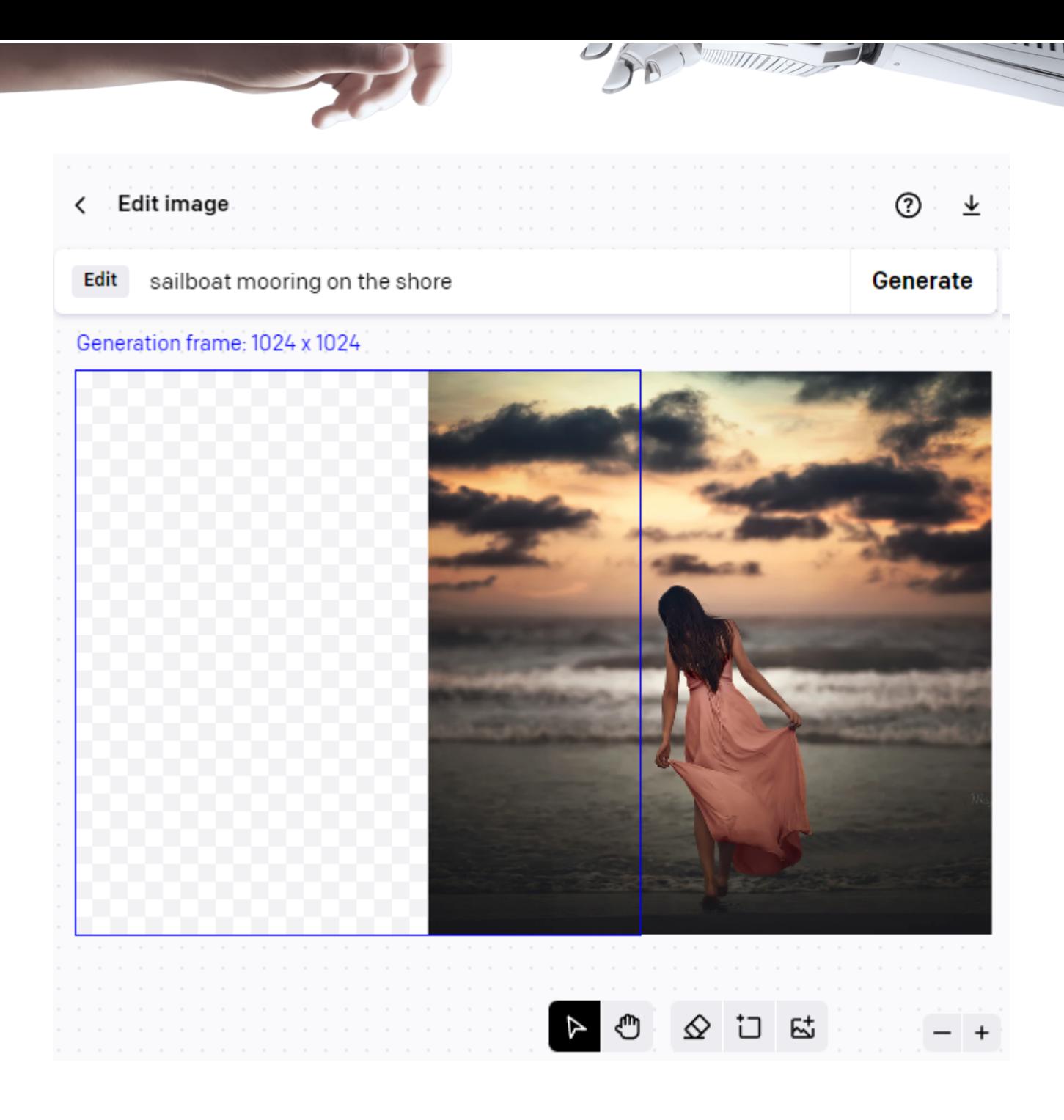

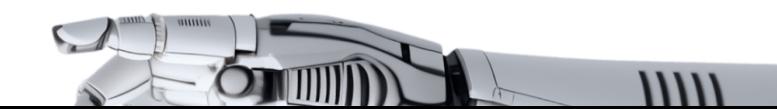

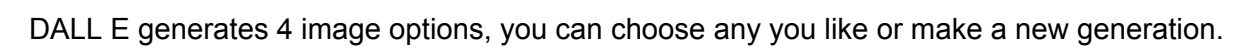

 $\gamma_0$ 

Generation frame: 1024 x 1024

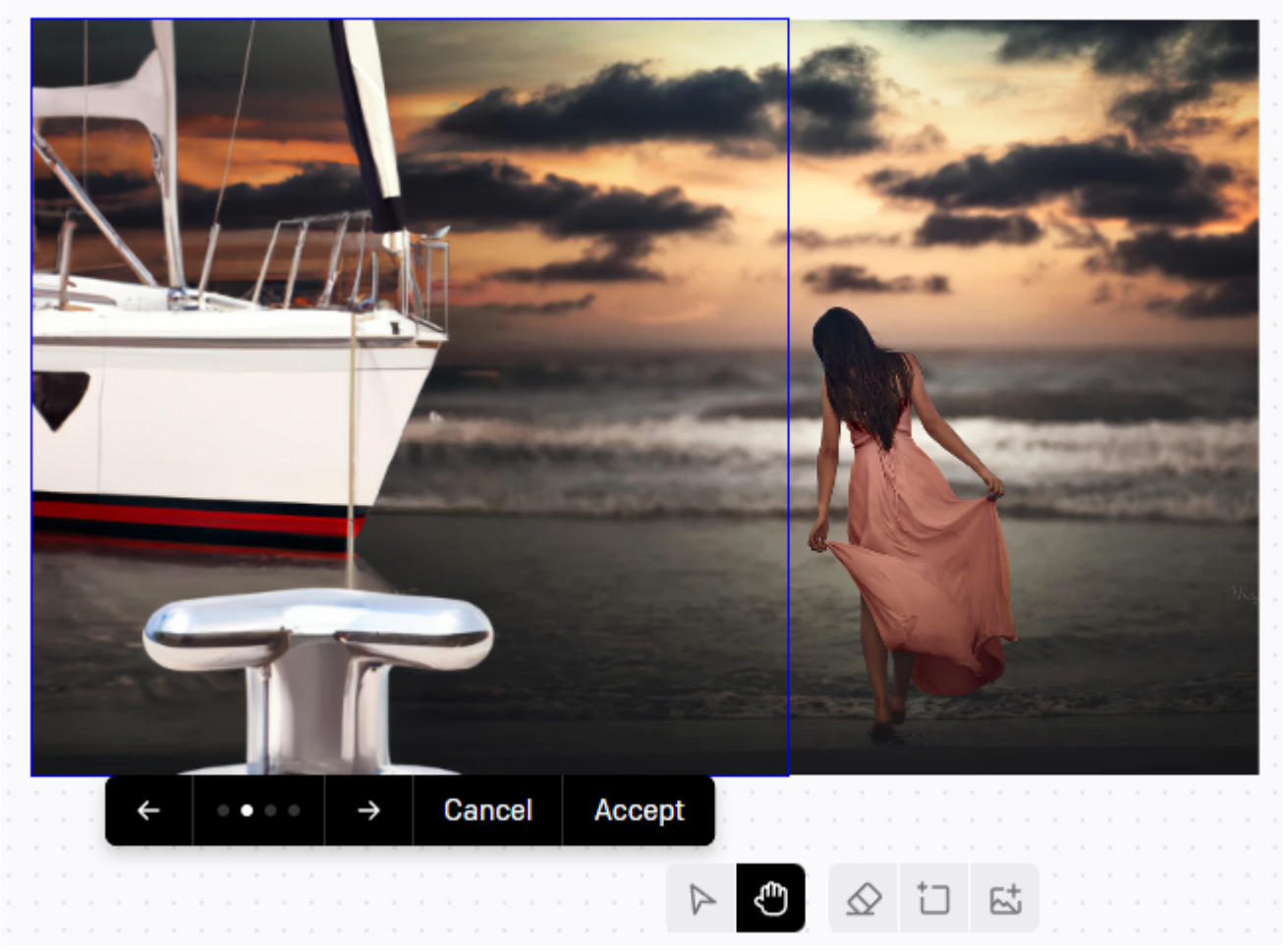

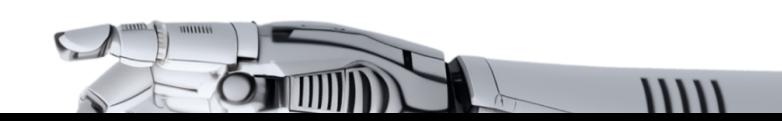

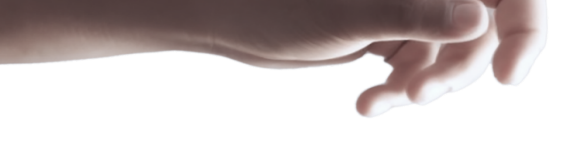

looka

<https://looka.com/>

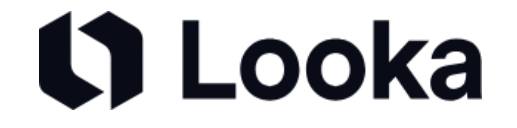

Looka is an AI-powered platform that helps you design a logo and build a brand.

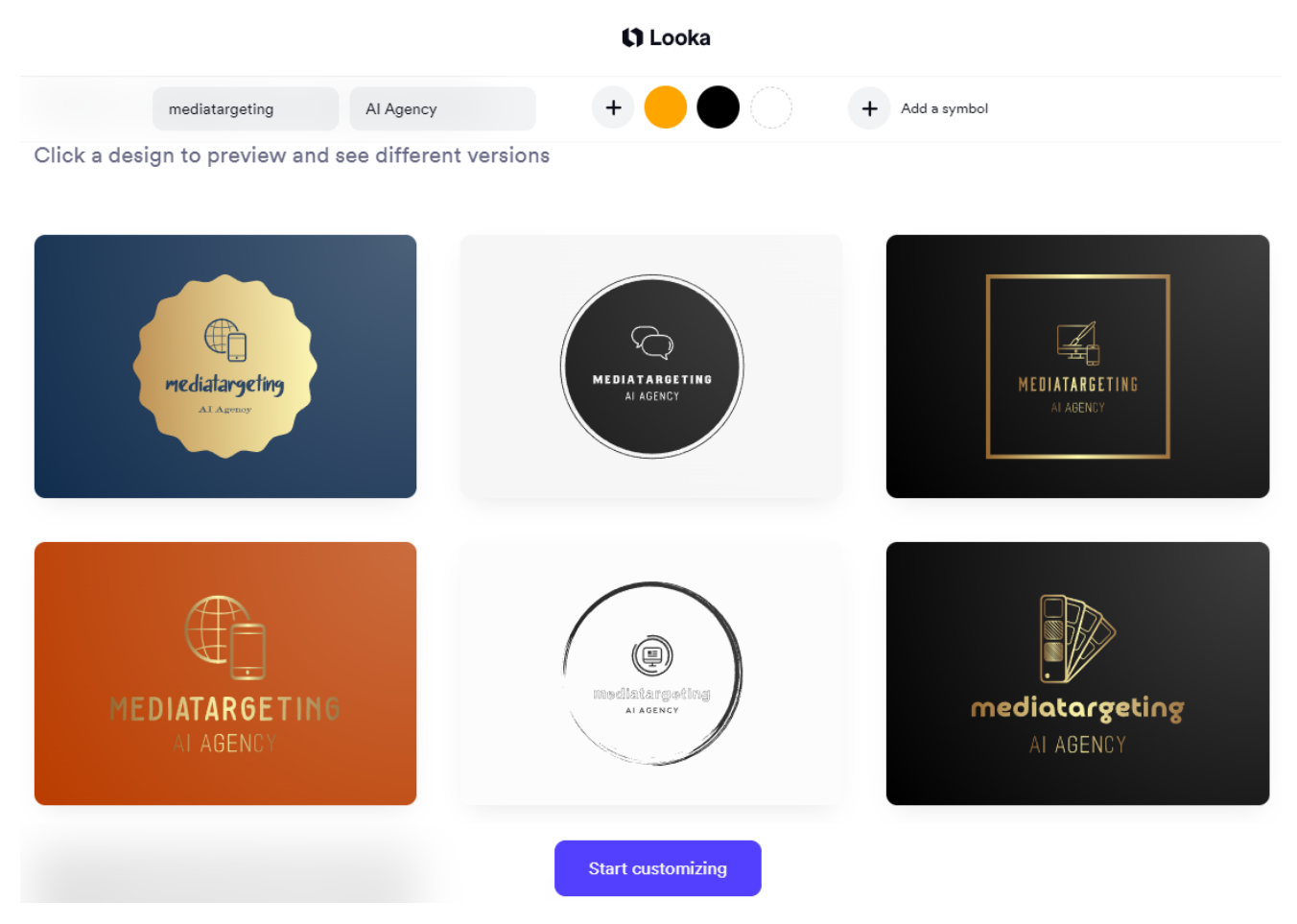

# <span id="page-31-0"></span>Prompts and ideas

Generative AI technology like Stable Diffusion, DALL.E, and Midjourney are increasing the demand for AI-created images and prompts. However, not everyone can produce breathtaking images using AI. The secret lies in prompts, which are essential in AI text-to-image generation. The better the prompts, the better the results.

Prompt engineering is a valuable skill for the future, as it enables you to communicate effectively with artificial intelligence. If you're an entrepreneur or designer who struggles with prompt creation, consider exploring prompt marketplaces where you can find excellent prompts and AI-generated images.

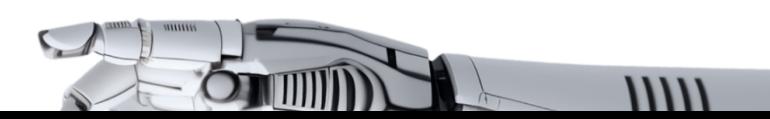

These platforms not only provide opportunities to purchase high-quality prompts but also allow you to sell your own creations. To help you get started, we've curated a list of the best prompt marketplaces and discovery platforms.

# <span id="page-32-0"></span>**PromptHero**

<https://prompthero.com/>

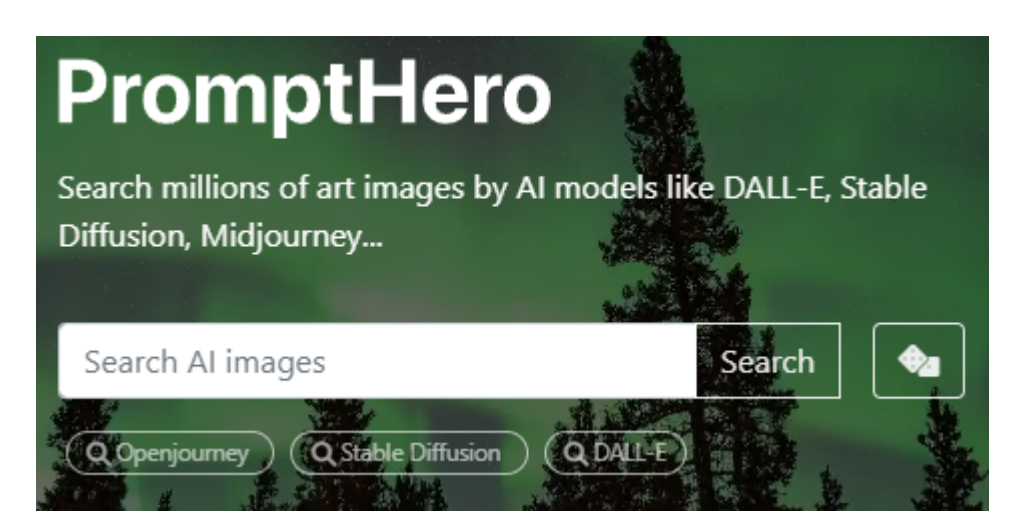

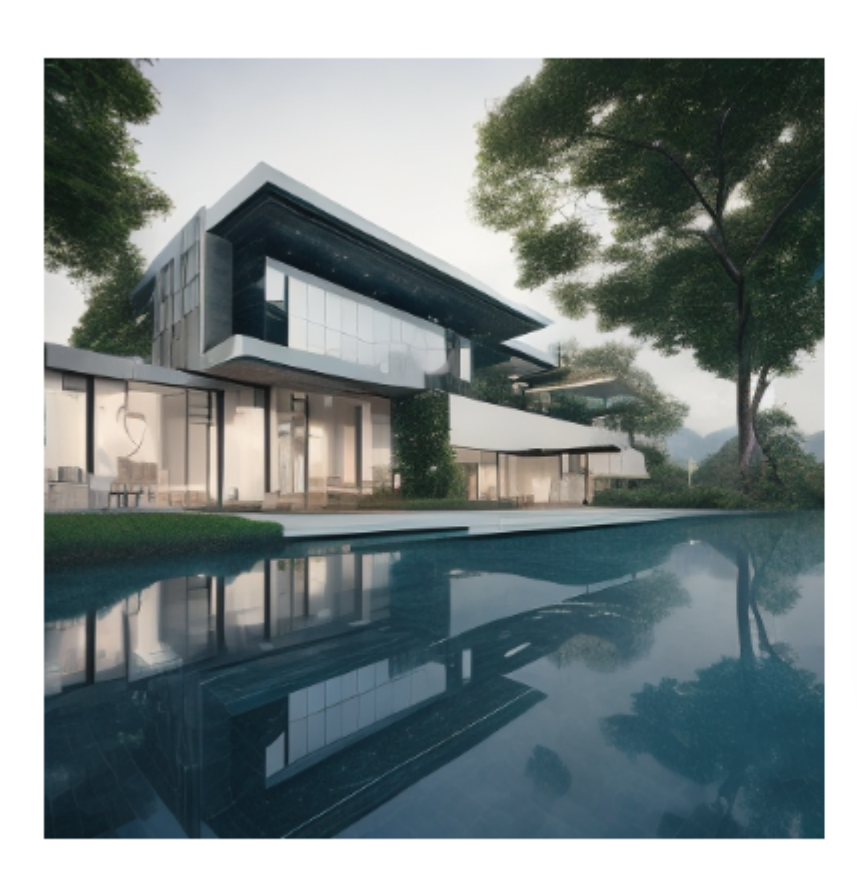

Want to learn how to create images like this one? Check out our crash course in prompt engineering & AI art generation!

vioksu · 2 months ago

mdjrny-v4 style, Photography with high resolution architecture design photography of a luxury modern and classic design house, with pool, rocks

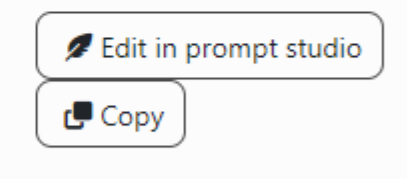

# $\Box$  512x512  $\blacktriangleright$  50935  $\cancel{\sim}$  7  $\cancel{\sim}$  50 Openjourney v1.5

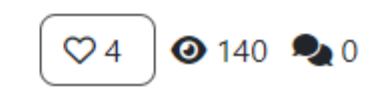

 $11111$ 

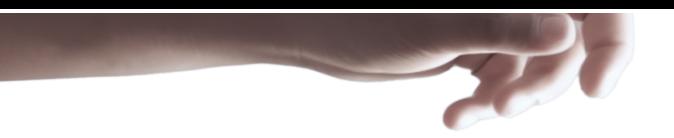

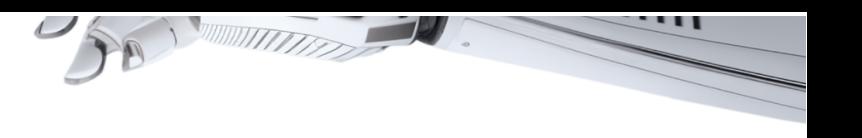

# <span id="page-33-0"></span>**PromptBase**

<https://promptbase.com/>

PromptBase is a marketplace for buying and selling quality prompts.

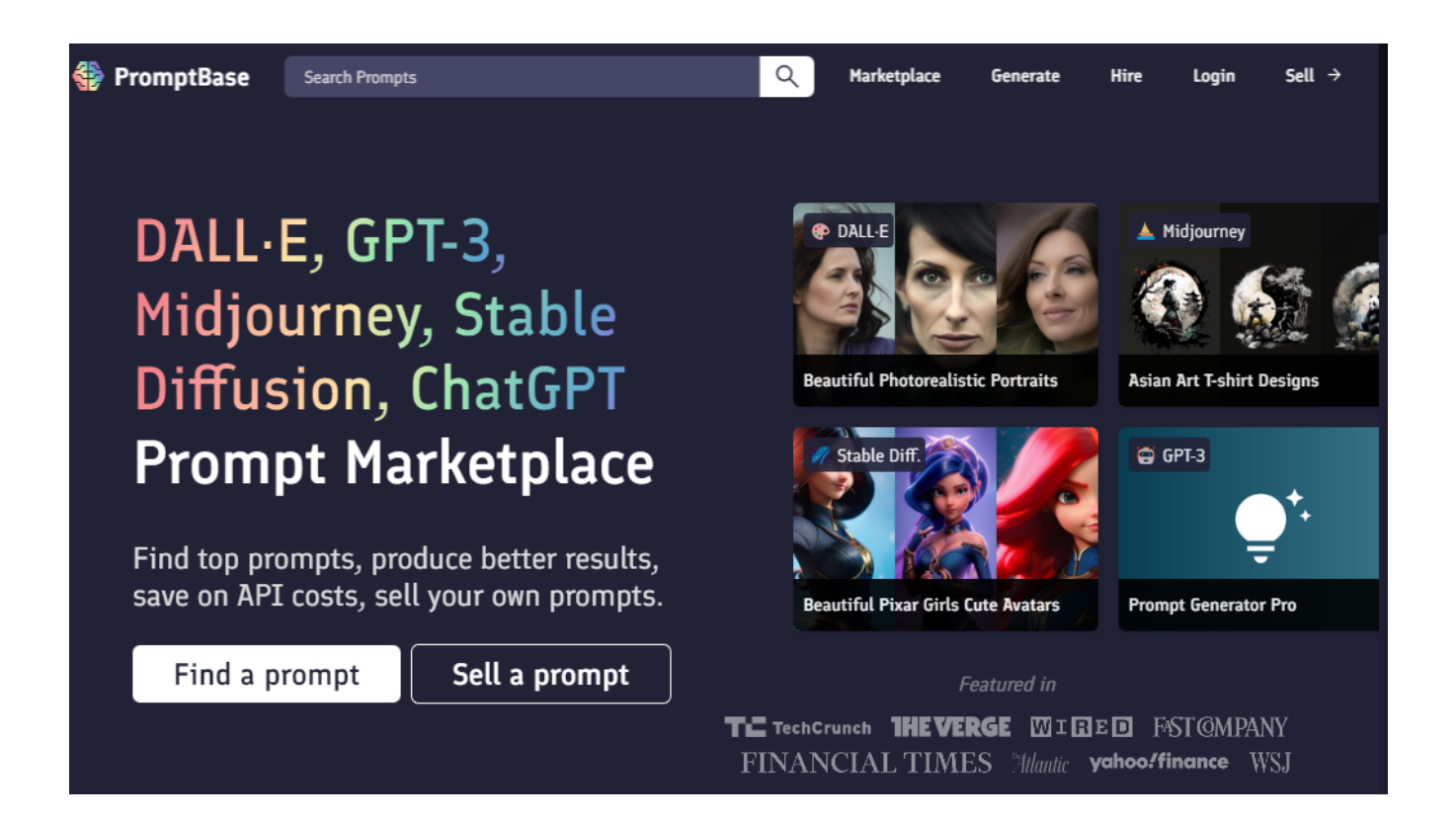

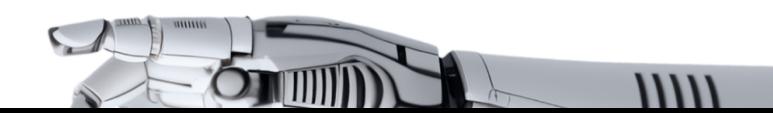

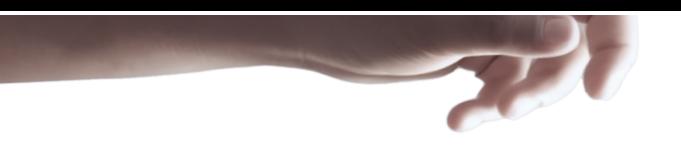

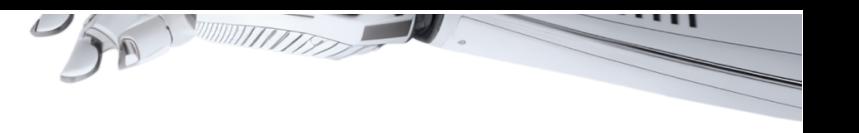

# <span id="page-34-0"></span>PromptoMania

<https://promptomania.com/prompt-builder/>

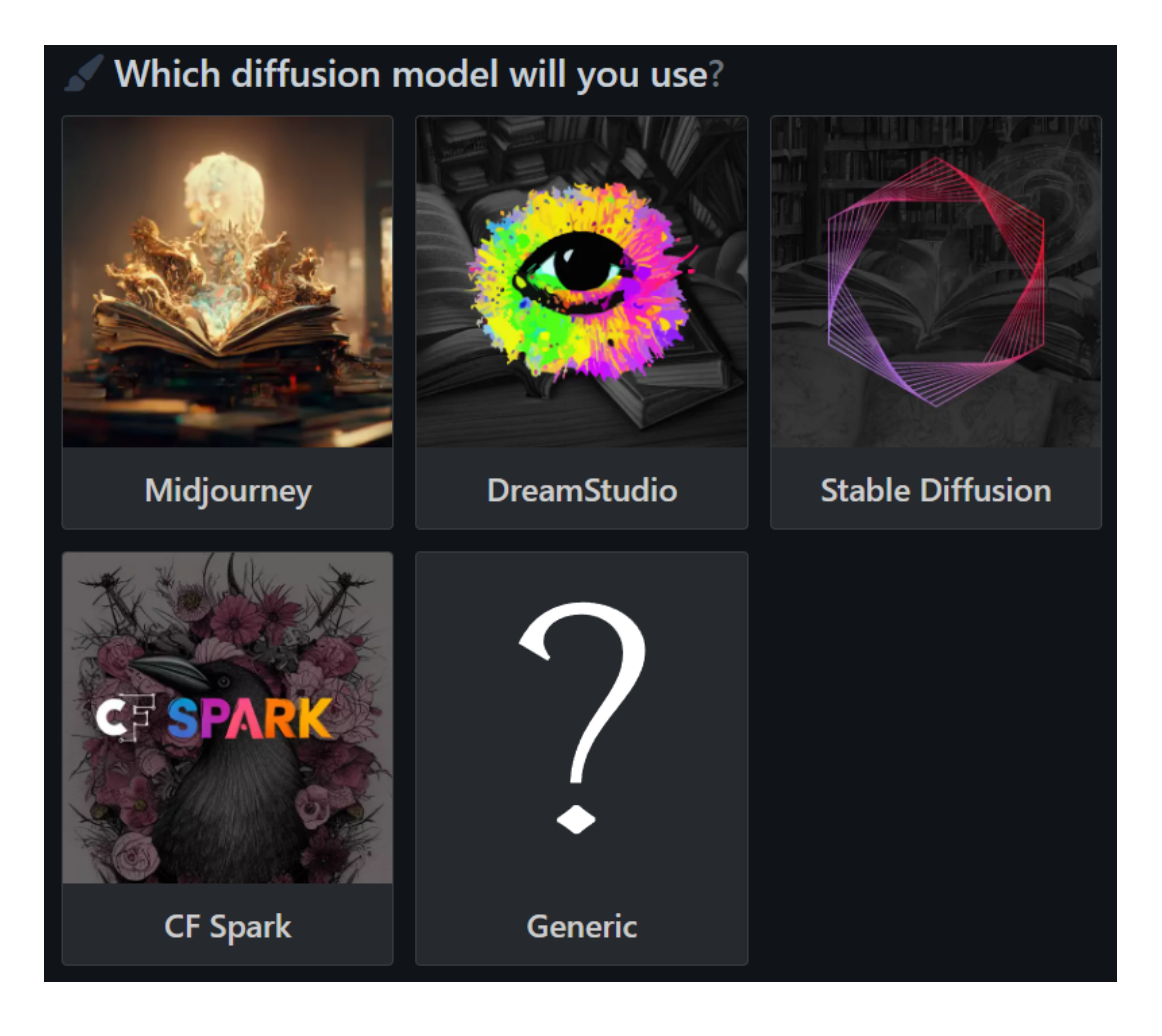

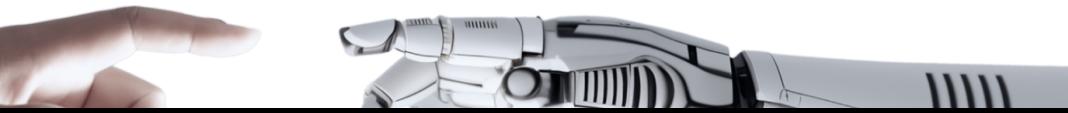

# <span id="page-35-0"></span>Video Services

<span id="page-35-1"></span>synthesia

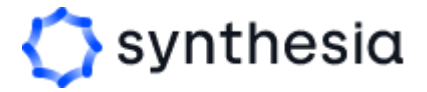

 $11111$ 

<https://www.synthesia.io/>

**Synthesia is an AI video creation platform.** Thousands of companies use it to create videos in 120 languages, saving up to 80% of their time and budget.

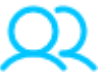

#### **85+ AI avatars**

Choose from an ethnically diverse selection of stockAI Avatars.

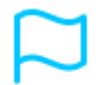

#### **120+ Languages**

Create videos in multiple languages and accents by simply typing in text.

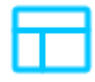

#### **55+ Video templates**

Start creating videos from day one with professionally designed video templates.

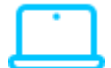

#### **Screen recorder**

Record quick videos of your screen directly in the app. Trim, crop and edit with ease.

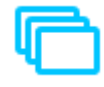

#### **Brand identity assets**

Upload your font, logo, colors, graphics, icons, soundtracks and more.

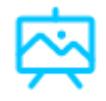

#### **Free media library**

Get access to royalty-free media assets from Unsplash and Shutterstock.

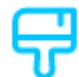

#### **Design elements**

Add and edit text, images, shapes, transitions, animations and more.

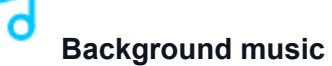

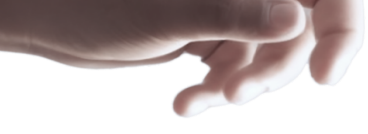

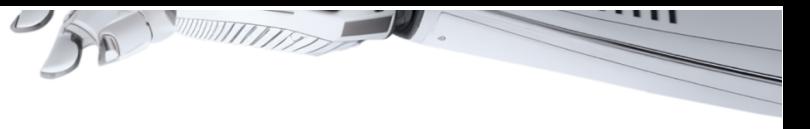

Get access to royalty free background music, or upload your own soundtrack.

#### **Easy updates**

Simply duplicate your video, edit it and create a new one in minutes.

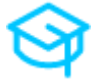

# **Synthesia Academy**

Get access to on demand educational materials on how to use Synthesia.

# **SAML SSO Support**

Get fast and secure access for everyone in your organisation.

# **MP4 downloads**

Download your videos in Full HD (1920x1080) resolution.

# **Embed your videos**

Embed your videos across 30+ apps. Update content on the fly with one click.

# **Custom avatars**

You can create your own custom avatar.

# **Closed captions**

Include or download automatic closed captions with a click of a button.

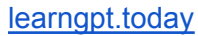

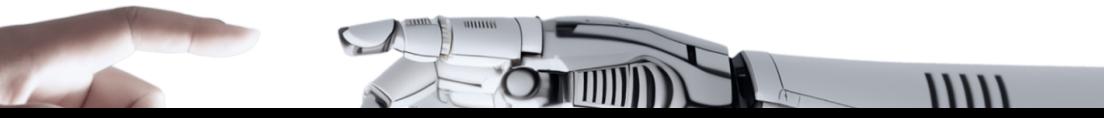

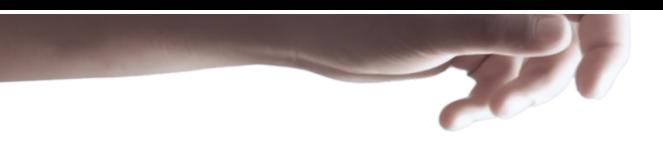

<span id="page-37-0"></span>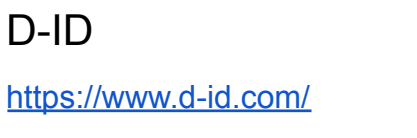

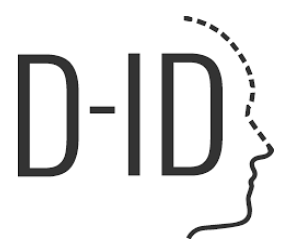

The service allows you to animate an avatar, including any photo. Write the text for dubbing, choose the language and voice (various male and female voices are available) and finally get the video.

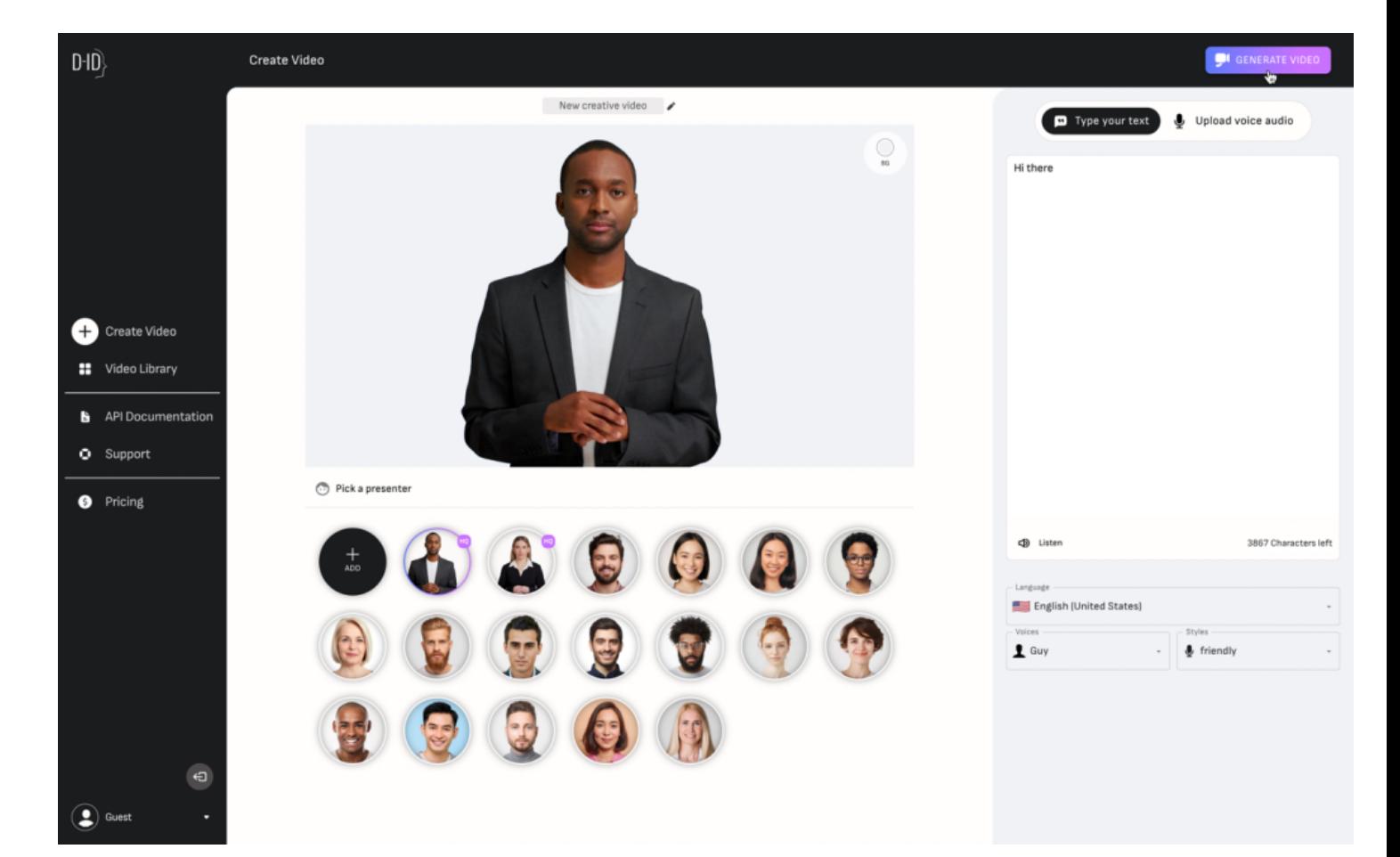

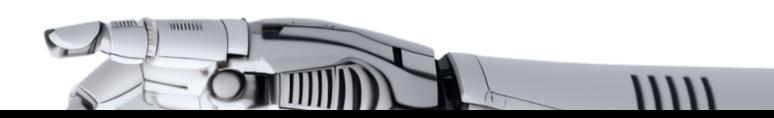

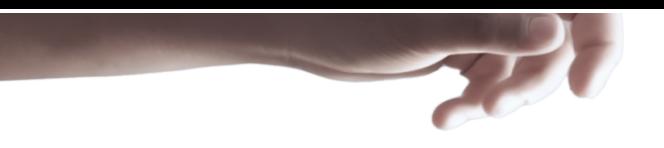

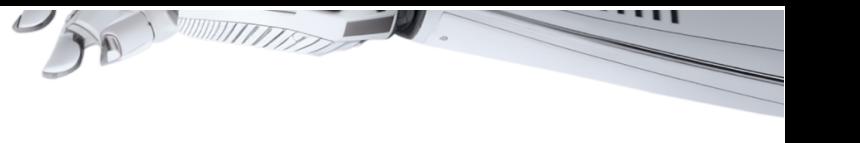

<span id="page-38-0"></span>Steve AI <https://www.steve.ai/>

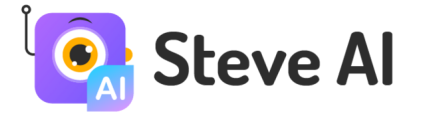

Steve.AI is a patented artificial intelligence (AI) tool that enables anyone to create videos and animation. It's designed to save time for video makers, marketers, and salespeople to create video campaigns faster than ever before.

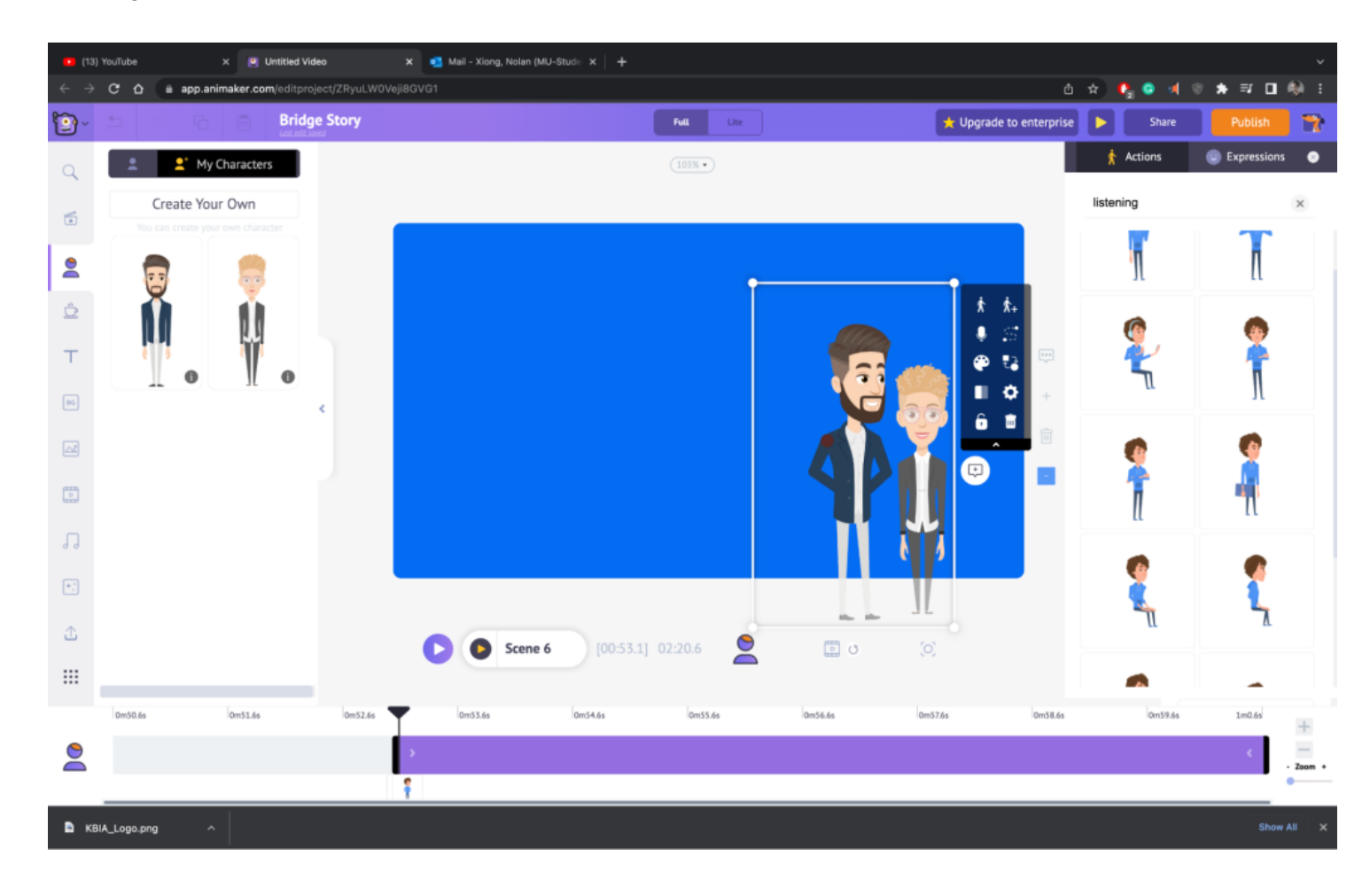

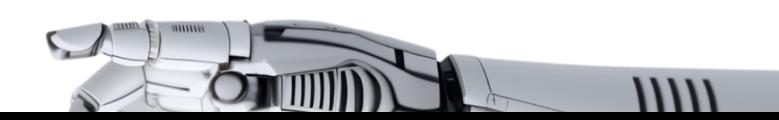

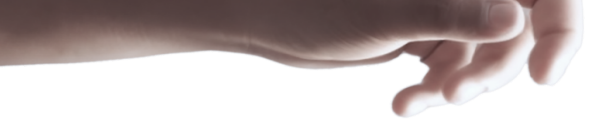

Designs.ai

<https://designs.ai/>

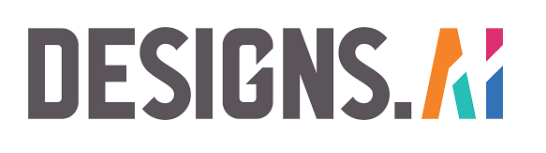

This is an AI-powered video maker that is useful for users that do not have any experience in design. Pricing

- Basic plan: \$29 monthly
- Pro plan: \$69 monthly
- Enterprise plan: Custom Pricing

Features

- It has an attractive and modern user interface
- Allows the creation of videos from pre-designed templates
- Helps video creation from your custom video files
- Over 20 languages supported
- Coverts texts to video

This tool is best for creators and designers who are willing to create quick AI videos.

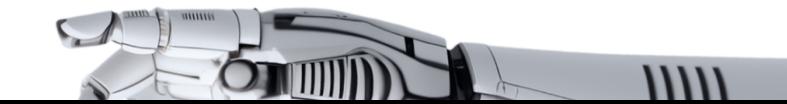

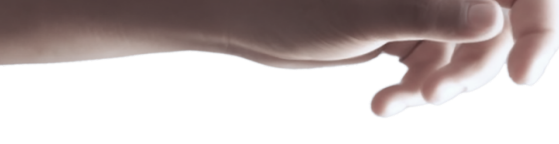

<span id="page-40-0"></span>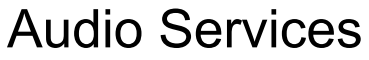

<span id="page-40-1"></span>Adobe Podcast

<https://podcast.adobe.com/enhance>

**Al Adobe Podcast** 

# **Remove noise from** voice recordings with speech enhancement

Speech enhancement makes voice recordings sound as if they were recorded in a professional studio.

#### Hear an example of enhanced speech

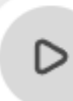

Sample.mp3 O Enhance speech

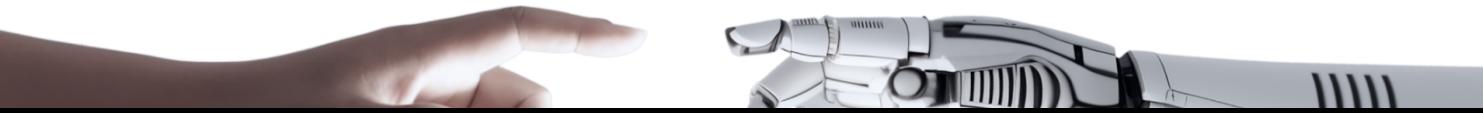

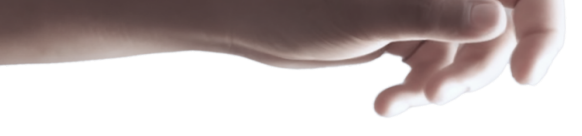

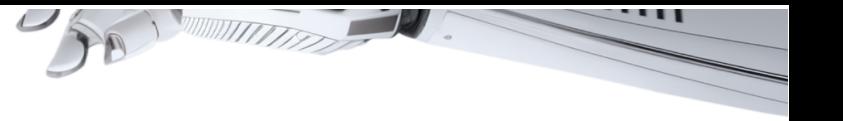

<span id="page-41-0"></span>AIVA <https://aiva.ai/>

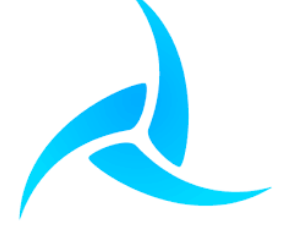

Whether you are an independent game developer, a complete novice in music, or a seasoned professional composer, AIVA assists you in your creative process. Create compelling themes for your projects faster than ever before, by leveraging the power of AI-generated music.

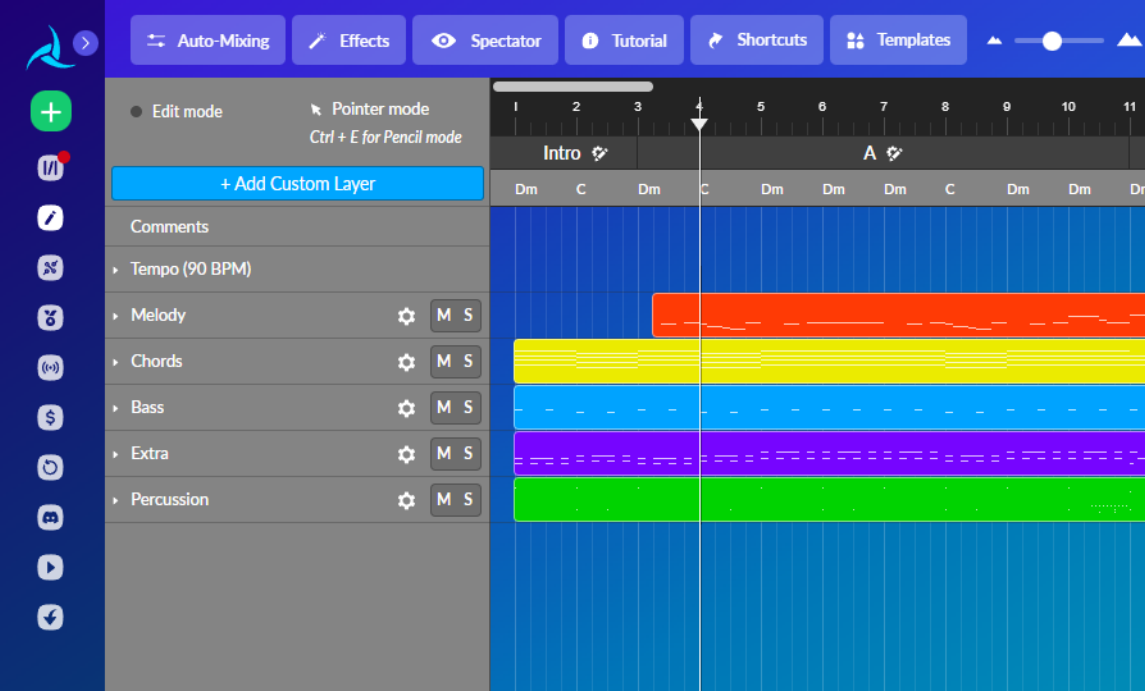

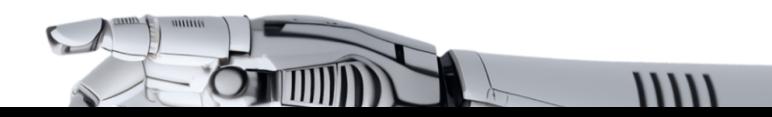

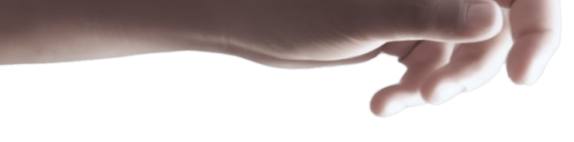

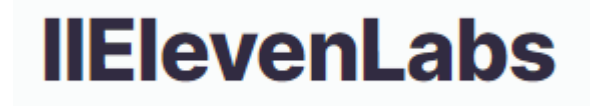

<https://beta.elevenlabs.io/>

<span id="page-42-0"></span>Elevenlabs

Realistic and versatile AI speech software. Eleven brings the most compelling, rich and lifelike voices to creators and publishers seeking the ultimate tools for storytelling.

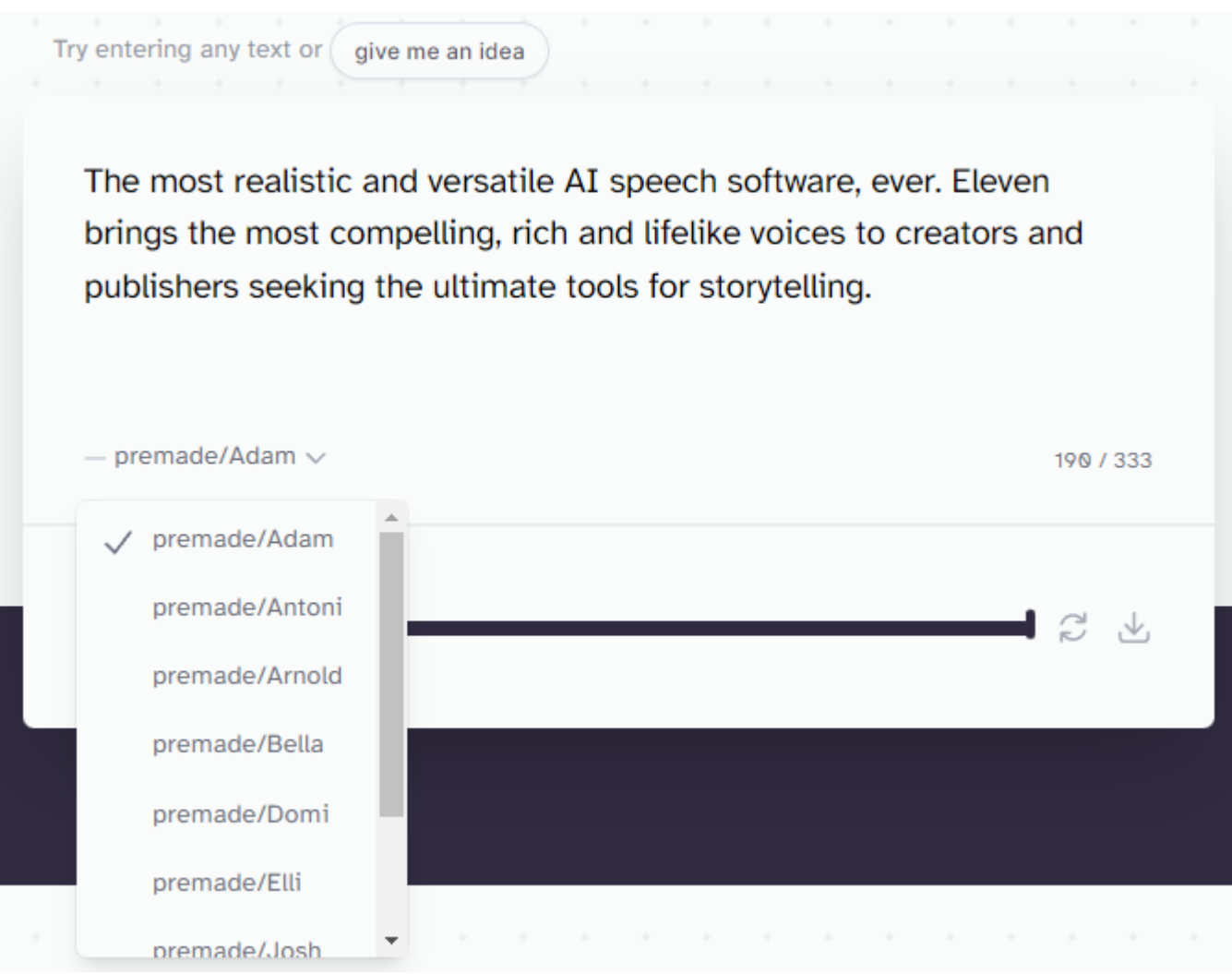

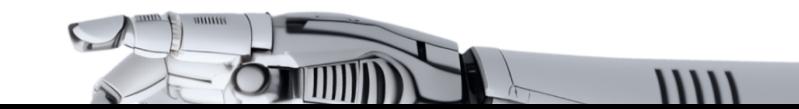

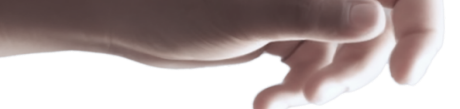

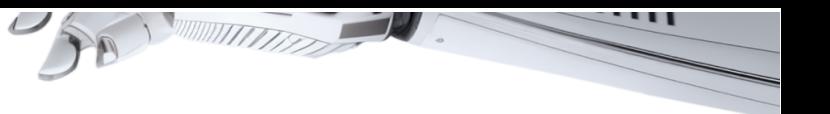

# <span id="page-43-0"></span>Ways to earn money using ChatGPT

1. Content creation: You can offer your writing services to clients who need content for their blogs, websites, social media, or other digital platforms.

2. Proofreading and editing: You can also offer proofreading and editing services to clients who need their content reviewed and polished.

3. Language translation: ChatGPT can translate content in multiple languages. You can offer your translation services to clients who need to translate their documents, websites, or other digital content.

4. Chatbot development: You can develop chatbots for businesses that want to automate customer support or sales processes.

5. Voiceover work: ChatGPT can generate realistic voiceovers in different languages and accents. You can offer your voiceover services to clients who need voiceovers for their videos, ads, or other content.

6. ChatGPT customization: You can customize ChatGPT to suit the needs of your clients. For example, you can add specific features or functionalities to ChatGPT to solve a specific problem.

7. Chatbot training: You can train ChatGPT to recognize specific language patterns or keywords. You can offer your Chatbot training services to clients who want to develop their own chatbots.

8. Customer support: You can use ChatGPT to provide customer support to clients who need to automate their customer support processes.

9. Social media management: You can use ChatGPT to generate content ideas for social media posts, reply to comments or messages, or schedule social media posts.

10. SEO optimization: You can use ChatGPT to generate keyword ideas, create meta descriptions, or optimize content for search engines.

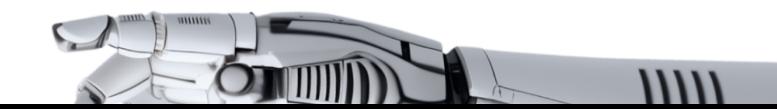

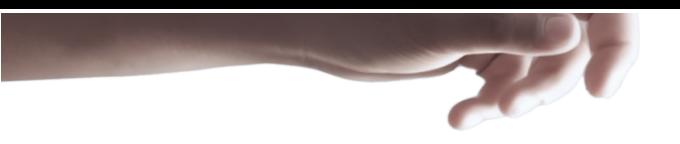

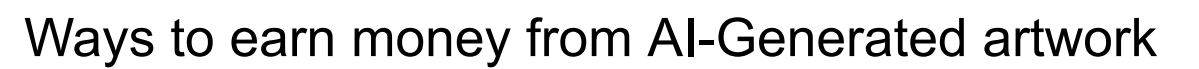

There are numerous ways to monetize AI-generated graphics. One option is to create and sell a variety of graphics, such as illustrations, patterns, textures, website backgrounds, mobile wallpapers, and paintings.

3. You can **sell your graphics** through various online marketplaces, such as Creative Market, Etsy, Adobe Stock, Shutterstock, and iStock Photo, or through your own website.

2. Another way to make money is by **creating print-on-demand products** using AI-generated art. You can upload your designs to websites like Zazzle, TeeSpring, Printify, RedBubble, or CafePress, and earn a commission on each sale.

3. You can also sell your **AI-generated artwork as a service** to businesses or individuals. Creating a portfolio and advertising your services on websites like Upwork or Fiverr is a good starting point.

4. **Creating a collection of NFTs** is another option. NFTs are digital assets that can be stored on a blockchain and represent anything from digital art to virtual worlds.

5. **Content creation** is another way to monetize AI-generated art. You can start a blog, YouTube channel, or podcast to share your knowledge and earn money from advertising, affiliate marketing, or paid subscriptions. You can also create courses or workshops on online learning platforms like Udemy.

With the power of generative AI, you can even use AI tools to generate content scripts, voiceovers, and videos. This article will explain how to do this using popular AI tools.

 $11111$ 

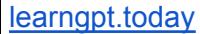

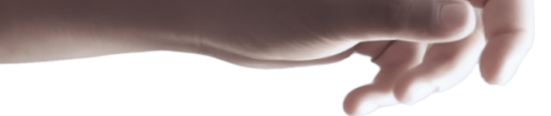

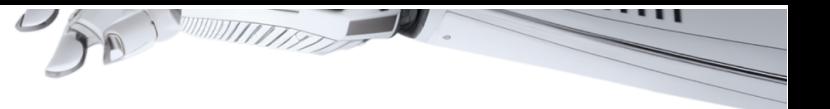

# <span id="page-45-0"></span>Where you can sell your services

You can sell your services on freelancing websites.

## 1. Fiverr:

#### <https://fiverr.com/>

Fiverr is a popular freelance platform that specializes in smaller, one-off jobs or projects. Freelancers offer their services, known as "gigs," starting at \$5, with additional services and fees offered as add-ons. Fiverr's platform is easy to use and has a large selection of freelancers across various industries.

# 2. Upwork:

#### <https://www.upwork.com/>

Upwork is one of the most popular and well-known freelance platforms. It connects businesses with freelancers in a wide range of industries, including web development, design, writing, marketing, and more. Upwork offers a user-friendly interface, payment protection, and the ability to easily hire and communicate with freelancers.

# 3. Freelancer:

#### <https://www.freelancer.com/>

Freelancer is a platform that allows businesses to post projects and receive bids from freelancers around the world. The platform offers a wide range of services, including writing, graphic design, programming, and more. Freelancer offers a user-friendly interface and payment protection.

## 4. Guru

#### <https://www.guru.com/>

Guru is a freelance platform that connects businesses with freelancers in a wide range of industries, including web development, design, writing, marketing, and more. The platform offers a user-friendly interface, payment protection, and the ability to easily hire and communicate with freelancers. Guru also offers a range of tools and resources for businesses, such as project management tools and collaboration software.

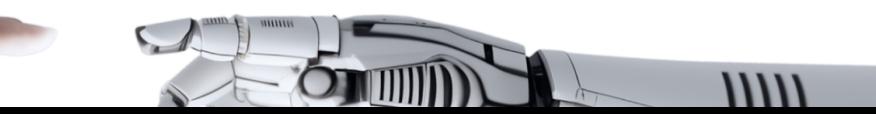

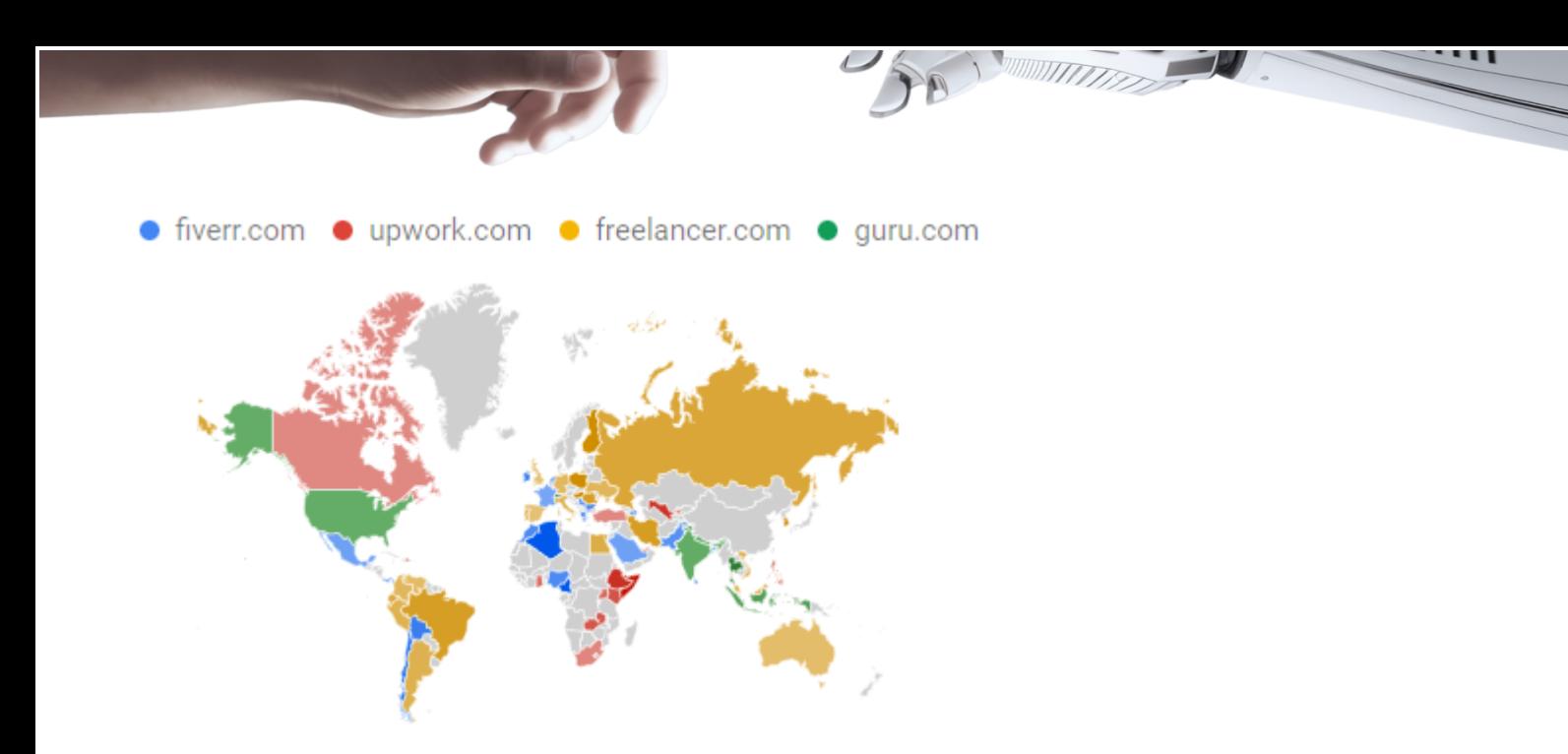

There are also many lesser known sites and platforms, such as

- https://www.toptal.com
- https://jooble.org
- https://talent.hubstaff.com
- https://www.flexjobs.com
- https://www.simplyhired.com
- https://www.peopleperhour.com

In addition to the global platform, some countries have popular regional ones. You can check which sites are more popular in your country at <https://trends.google.com/> however it is better to consider the global market.

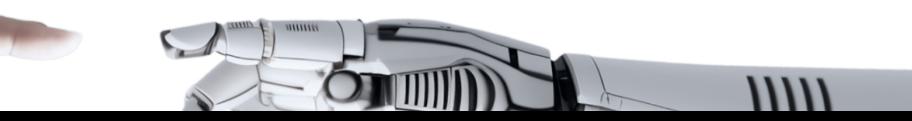

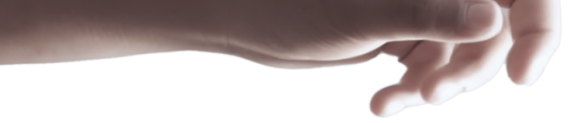

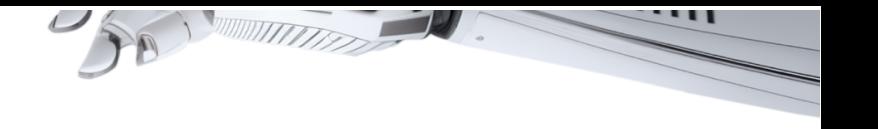

# <span id="page-47-0"></span>Bonus

AI services that are not included in the review, but may be of interest as separate tools.

# **Graphics**

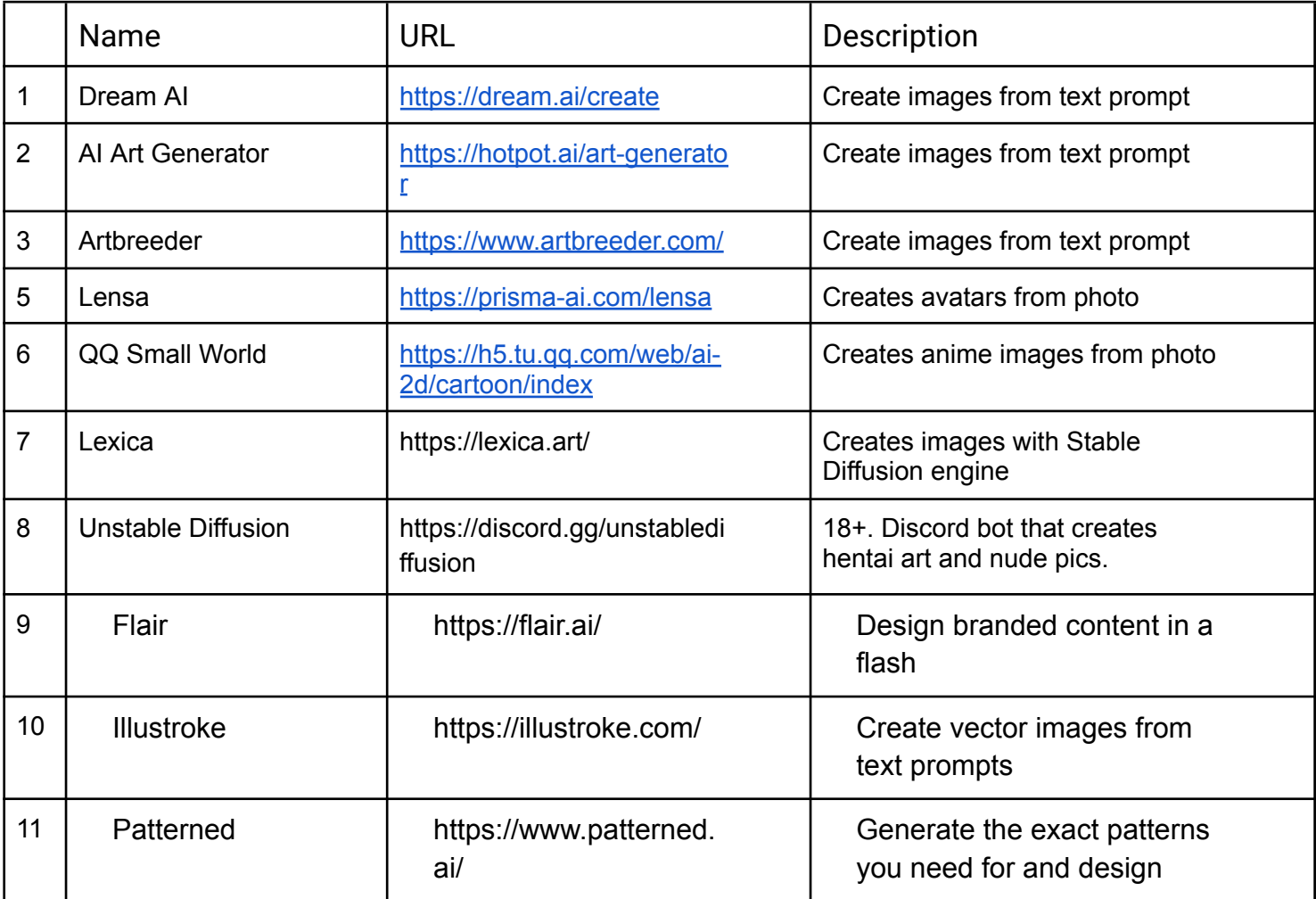

# Photo

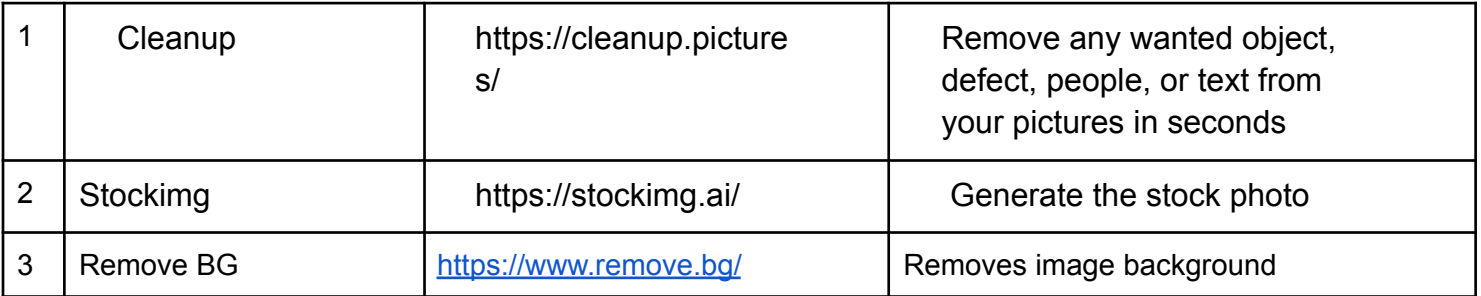

**College College College College** 

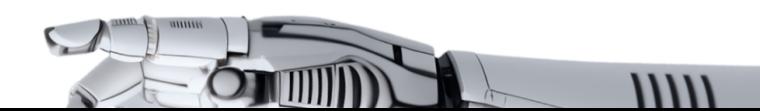

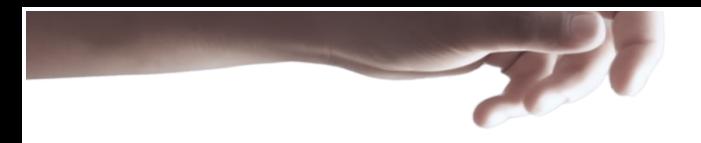

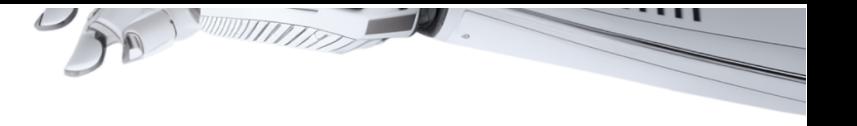

T

 $11111$ 

# Video

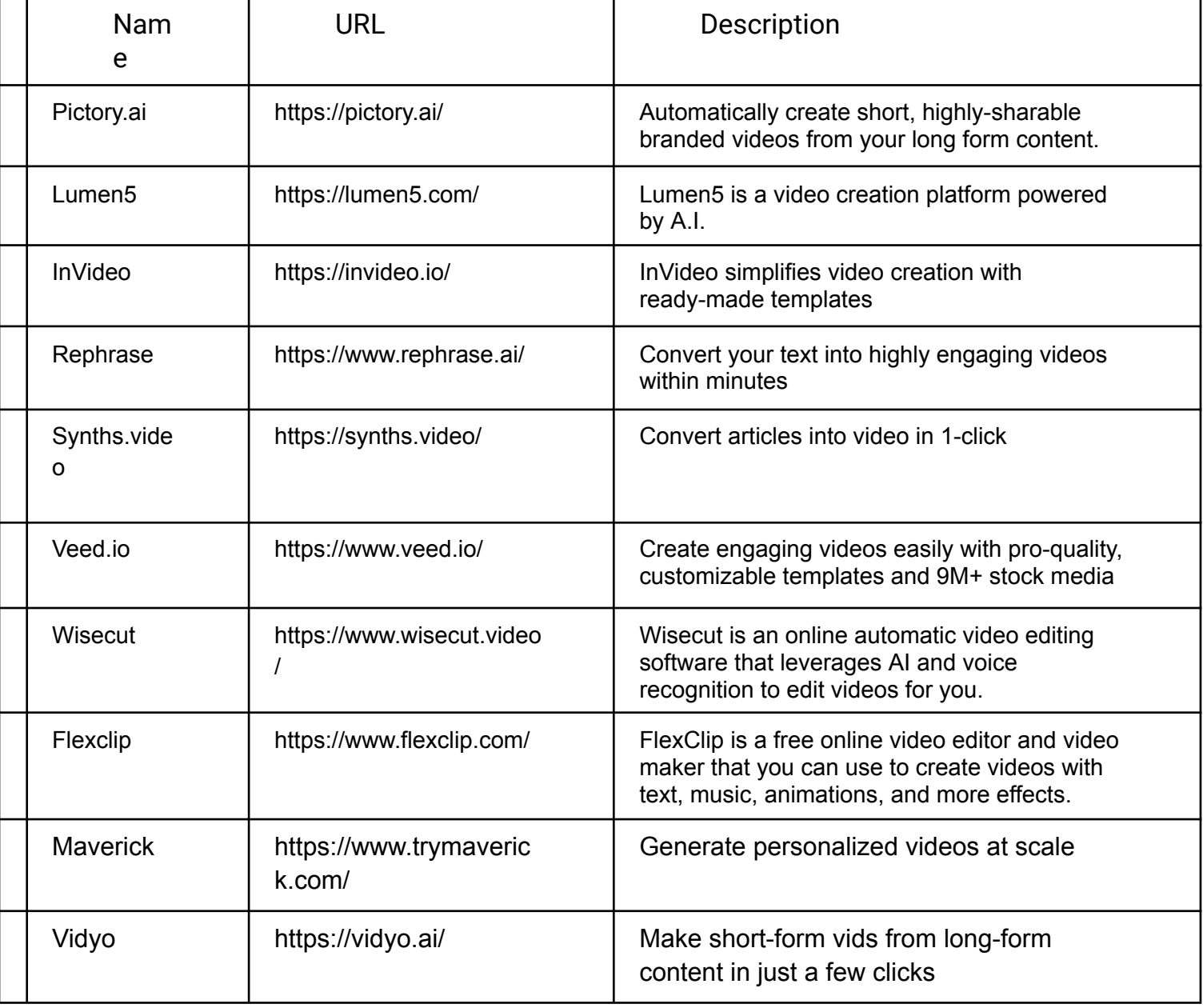

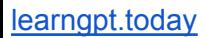

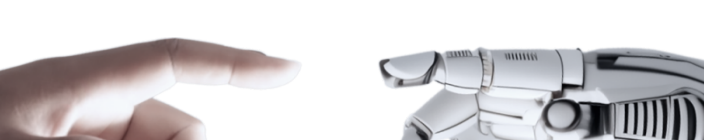

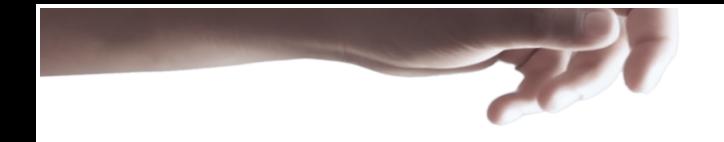

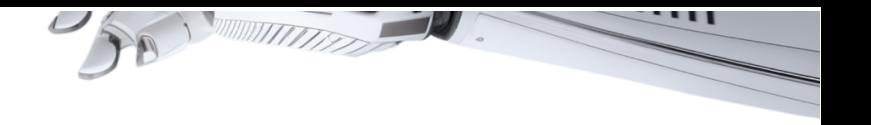

# Sound

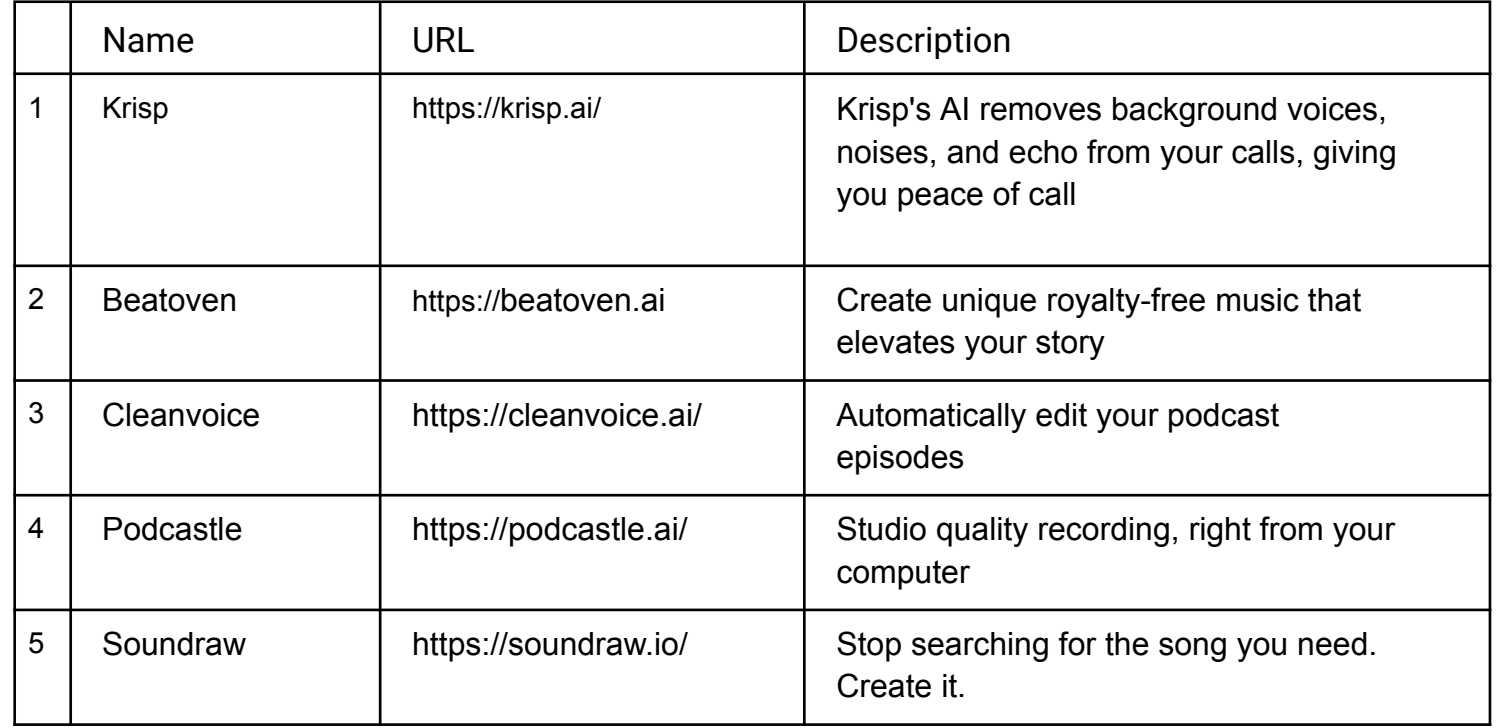

# Presentations

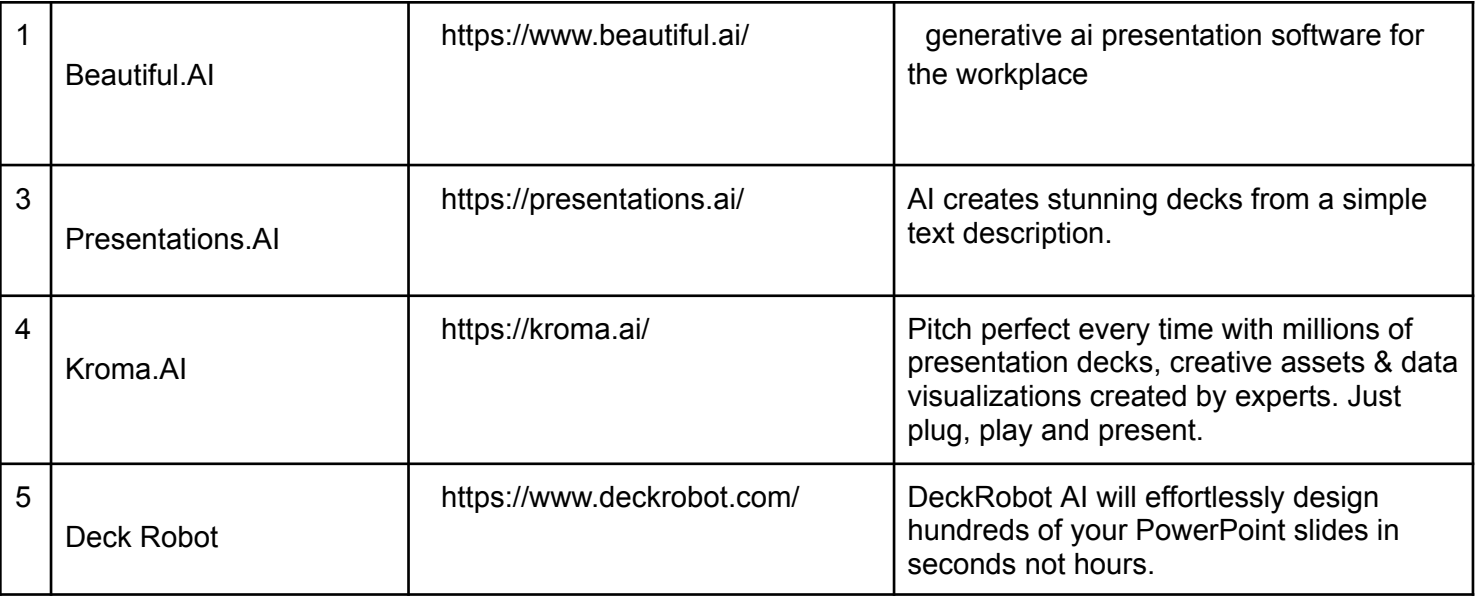

**MAGERIA** 

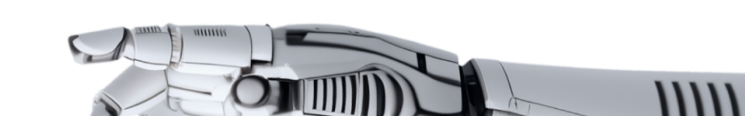

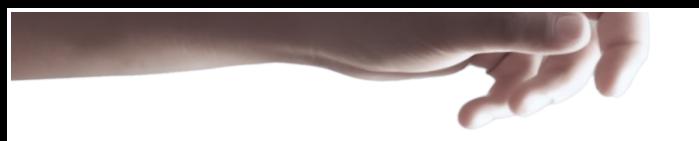

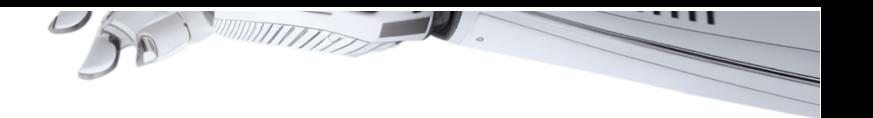

# AI text detectors

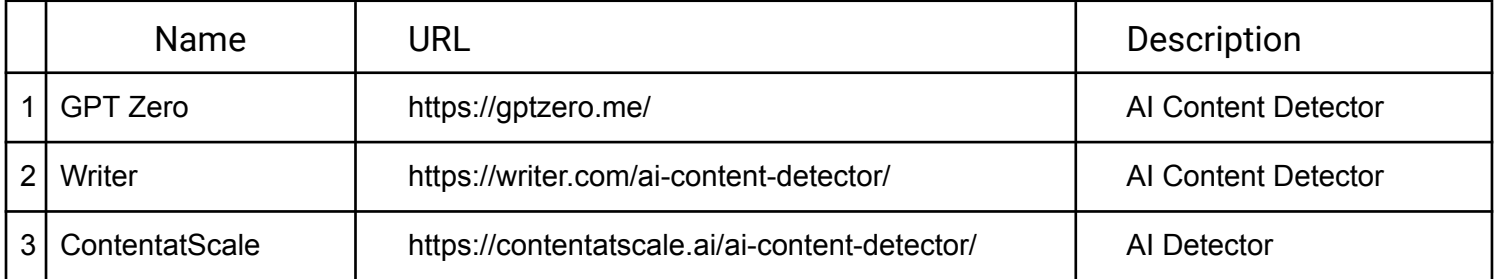

# Browser extensions

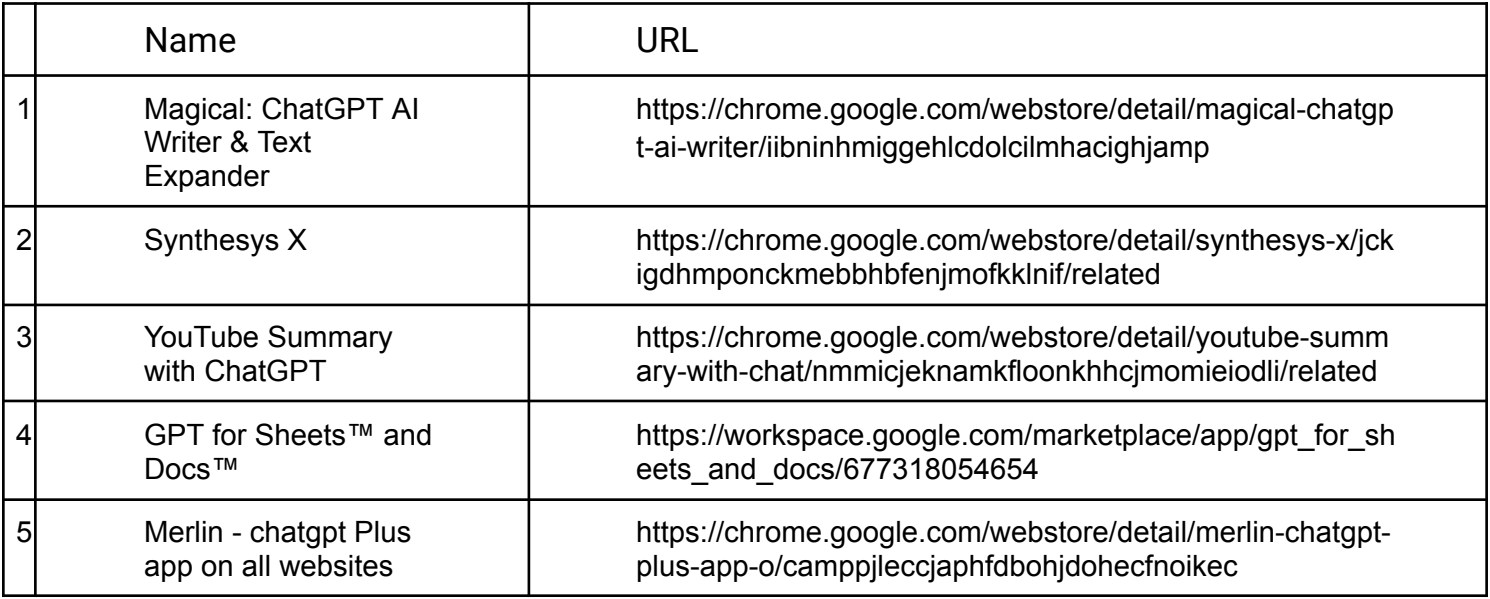

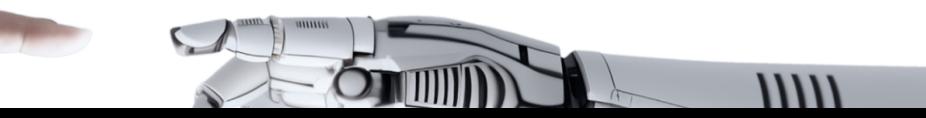

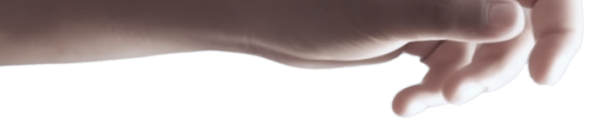

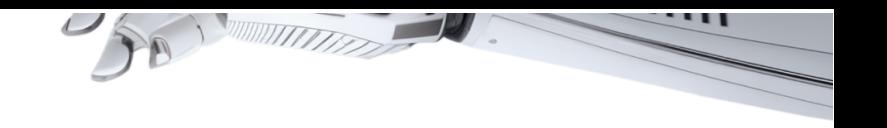

# Miscellaneous

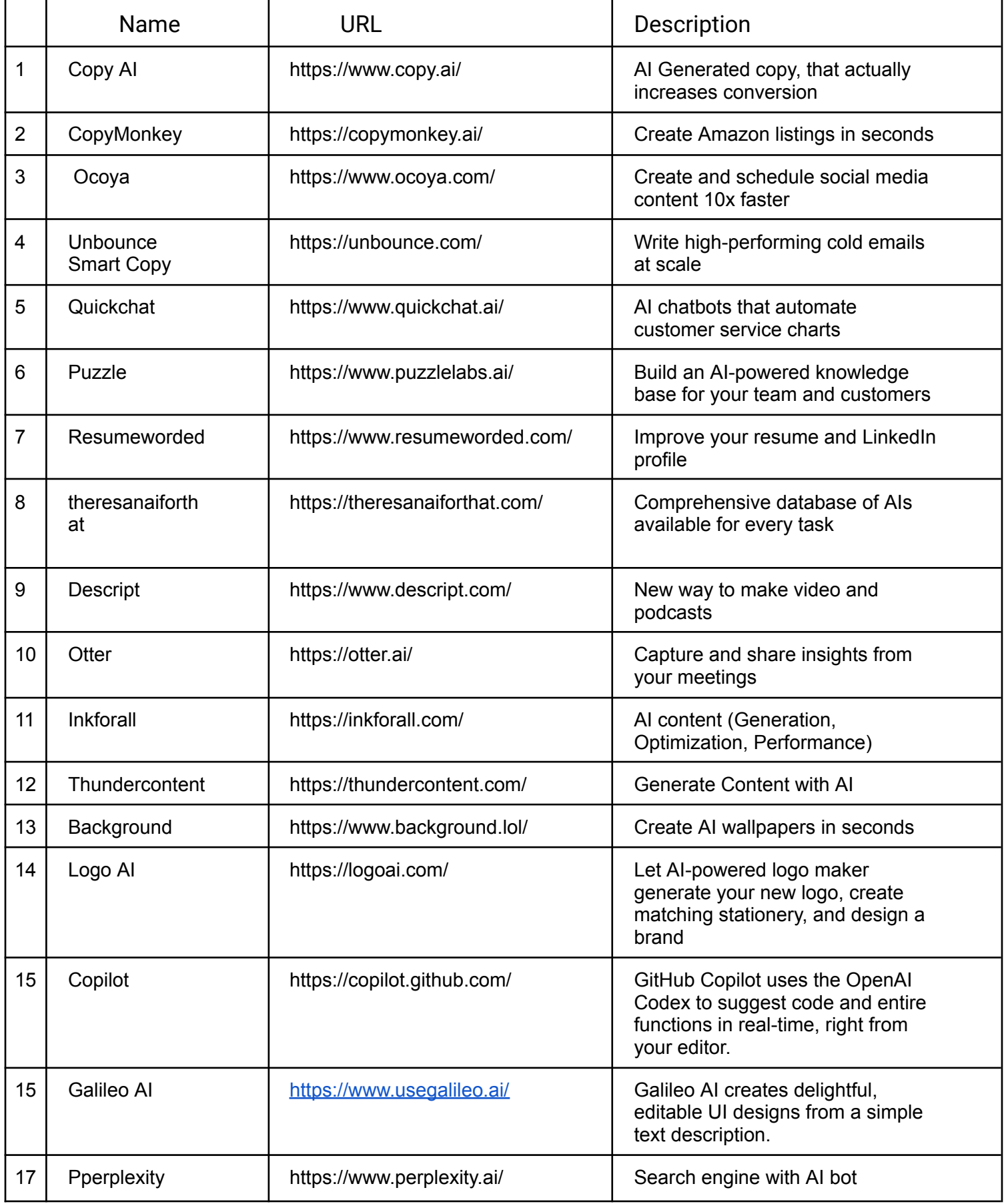

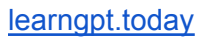

**COLLECTION** 

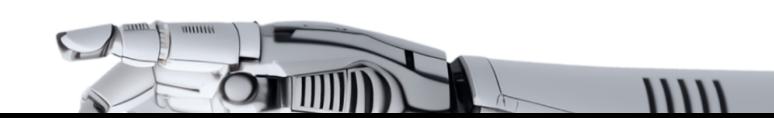